# **EXPERIMENT NO. 1**

#### **AIM:** Introduction to Xilinx ISE Simulator

## **THEORY:**

Getting Started with Xilinx ISE

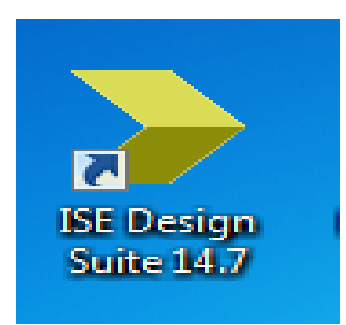

After installing Xilinx ISE 14.7 software, double click on above desktop icon which is called ISE Project Navigator then below window will appear.

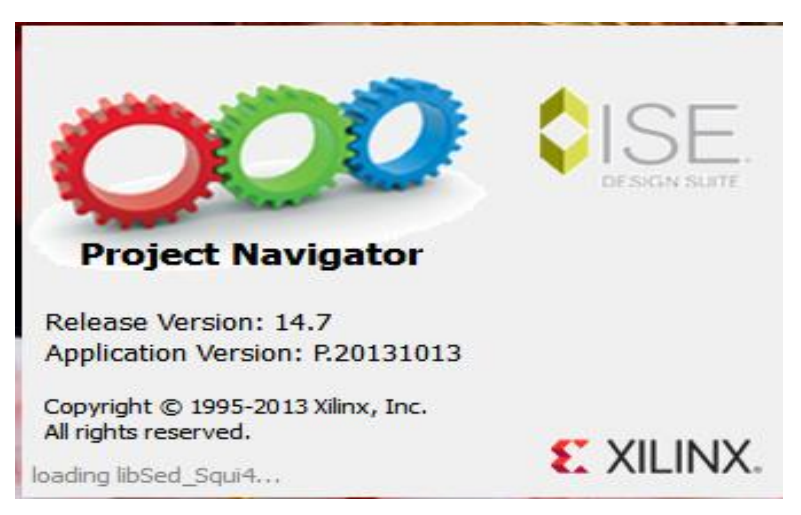

The Project Navigator window consist of four panes:

☞A source pane that shows the organization of the source files that make up your design. There are four tabs so you can view the functional modules, source files, different snapshots (or versions) of your project, or the HDL libraries for your project.

☞A process pane that lists the various operations you can perform on a given object in the source pane.

☞A transcript pane that displays the various messages from the currently running process.

☞An editor pane where you can enter HDL code, schematics, state diagrams, etc.

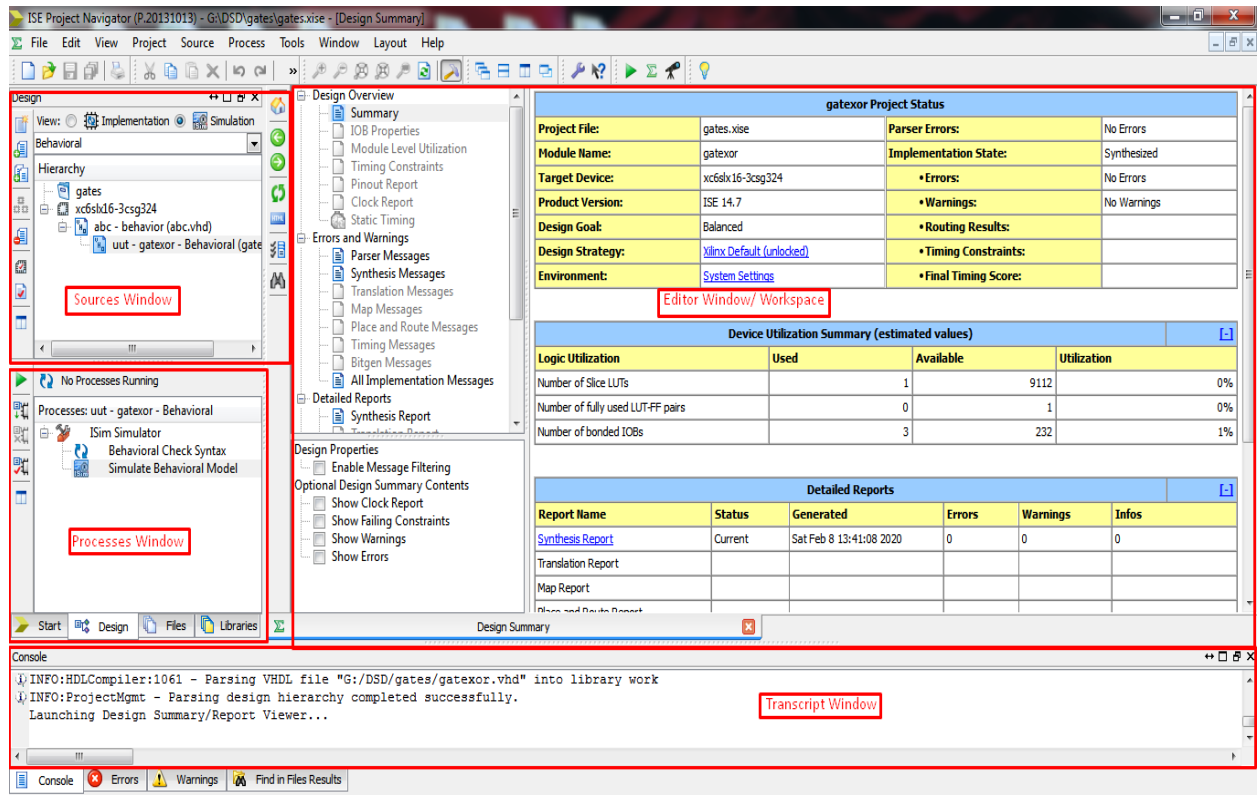

For creating new project first go to File Menu and close previous project.

# Then below window will appear

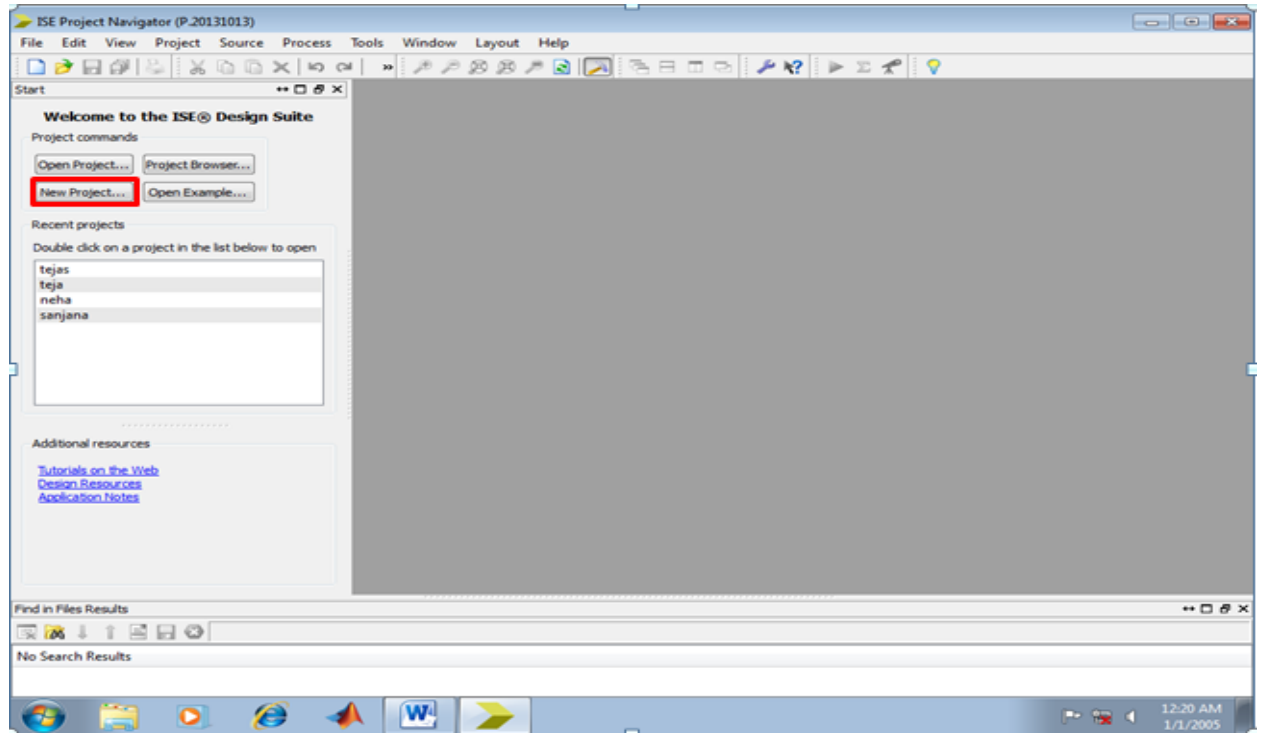

To create a new project:

Select New Project. The New Project Wizard appears

In the Name field, enter your project name and enter the location where you want to create the project in the Location field (NOTE: don't use c drive or desktop). In the Top-Level Source Type select HDL and click Next.

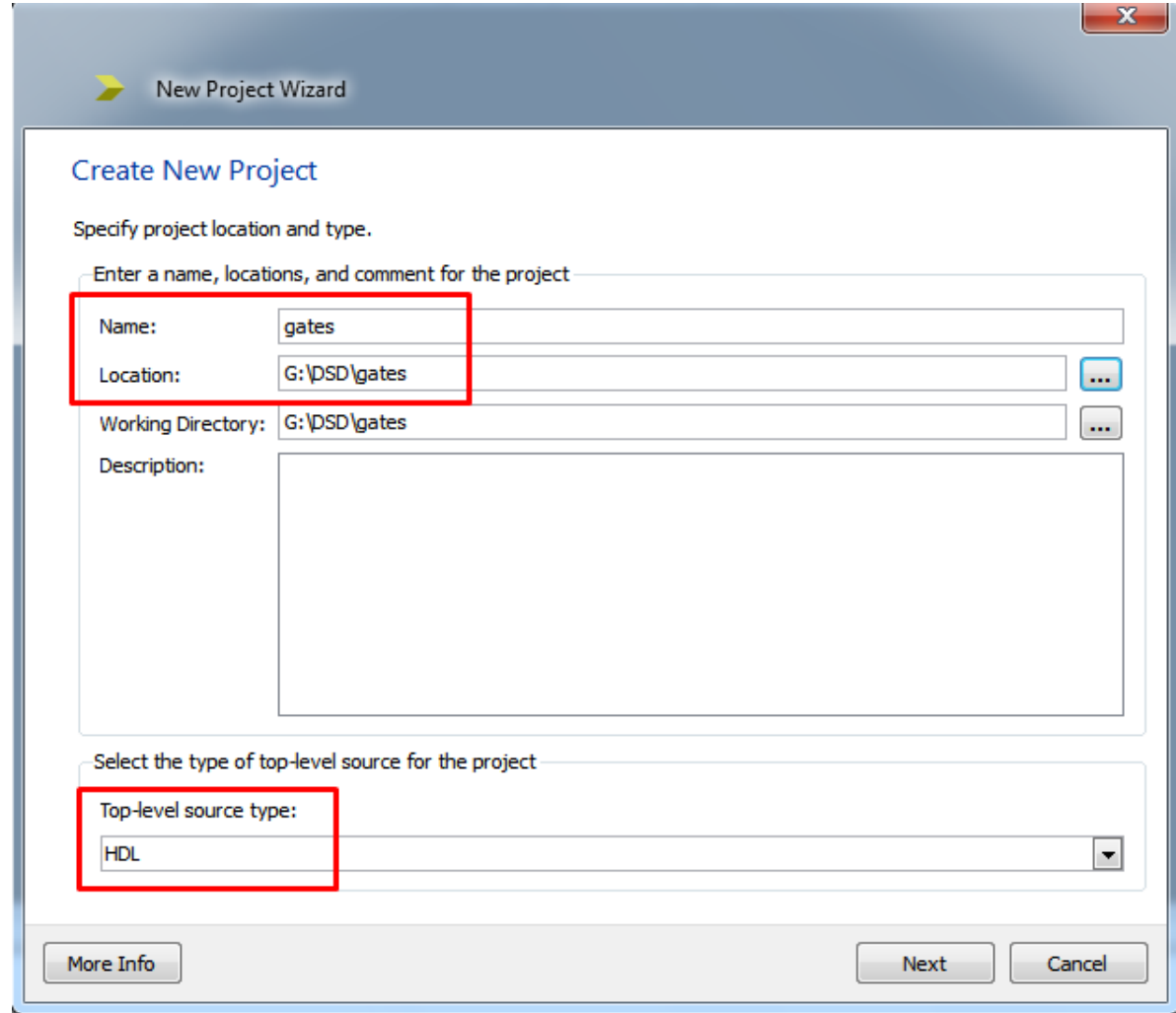

Click on Next then below window will appear

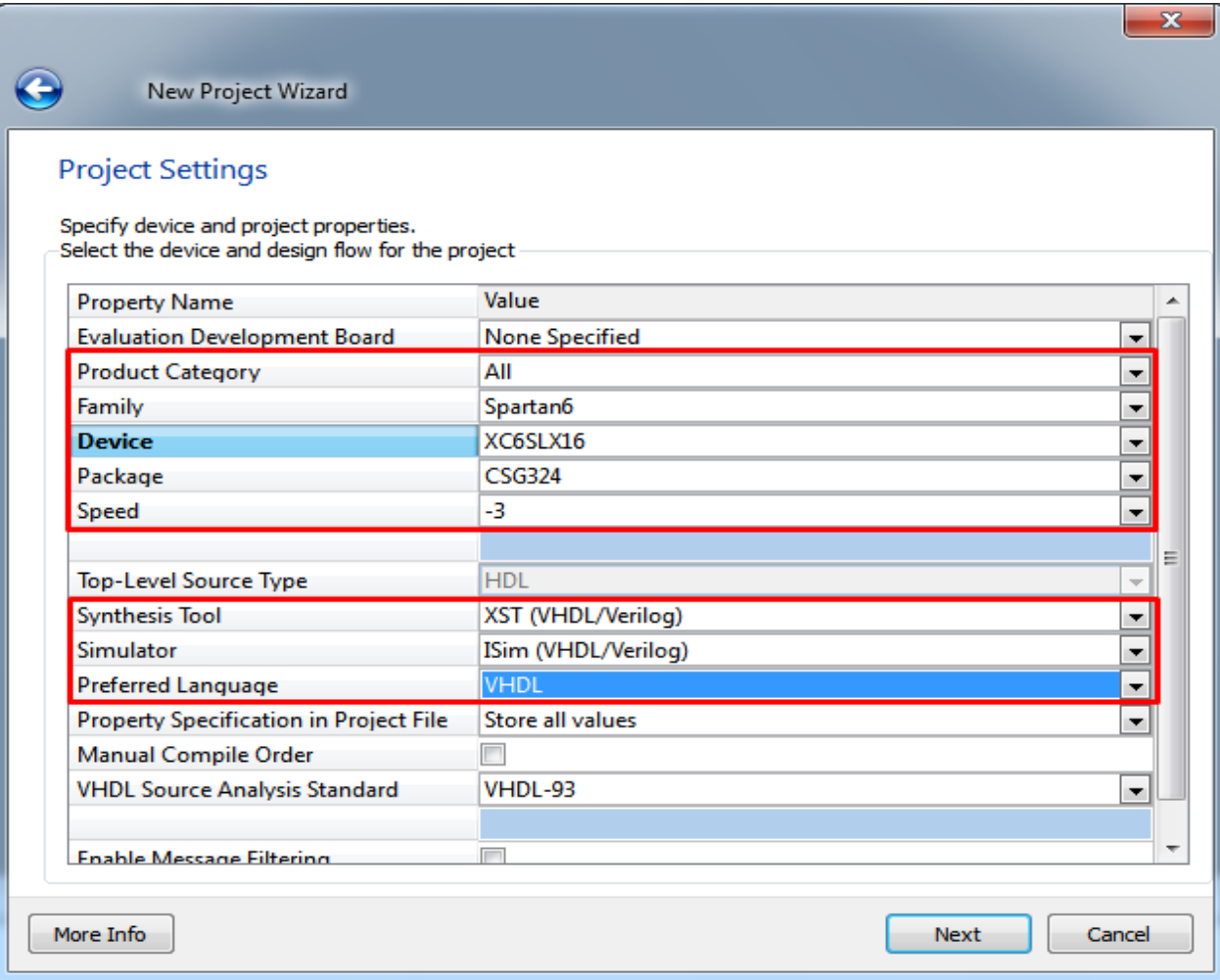

A Device properties window given in Figure will appear. Fill in the properties in the table as shown below:

☞Product Category: All

☞Family: Spartan6

☞Device: XC6SLX16

☞Package: CSG324

☞Speed Grade: -3

☞Top-Level Source Type: HDL

☞Synthesis Tool: XST (VHDL/Verilog)

☞Simulator: ISim (VHDL/Verilog)

☞Preferred Language: VHDL

Click on Next then below window will appear which contains all the summary of our Project Wizard.

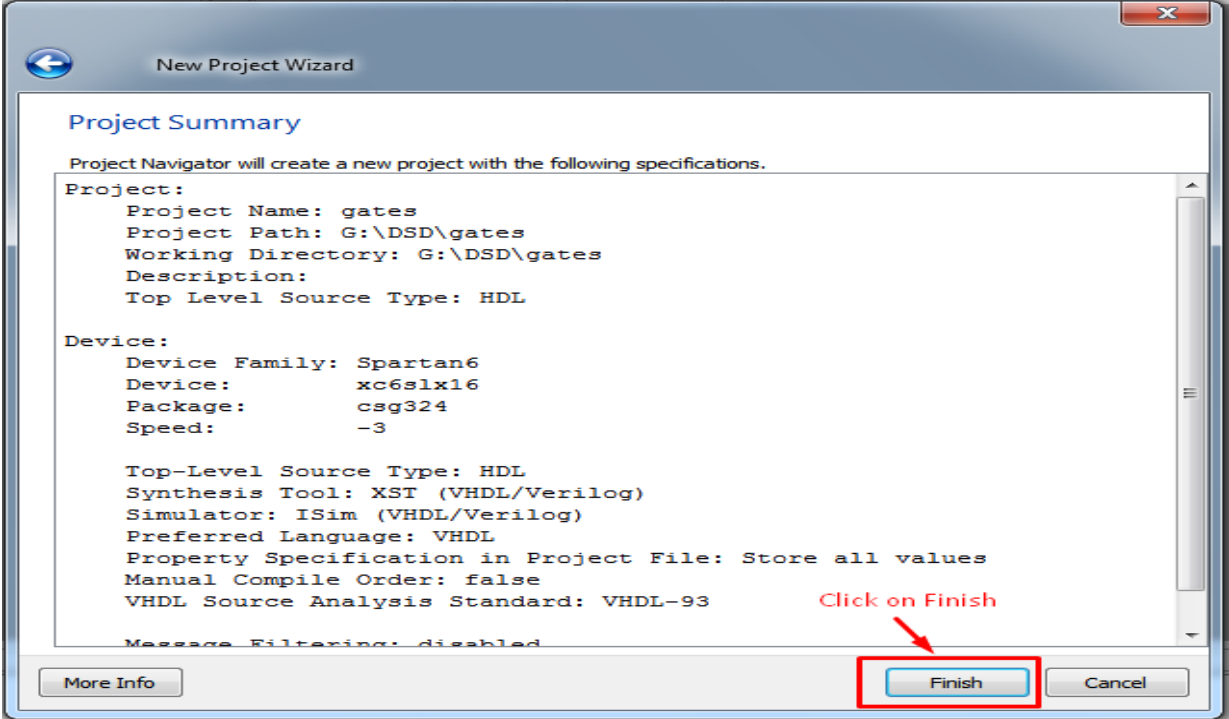

Click on Finish then below window will appear.

After that select FPGA IC symbol and write click on that. Then click on New Source

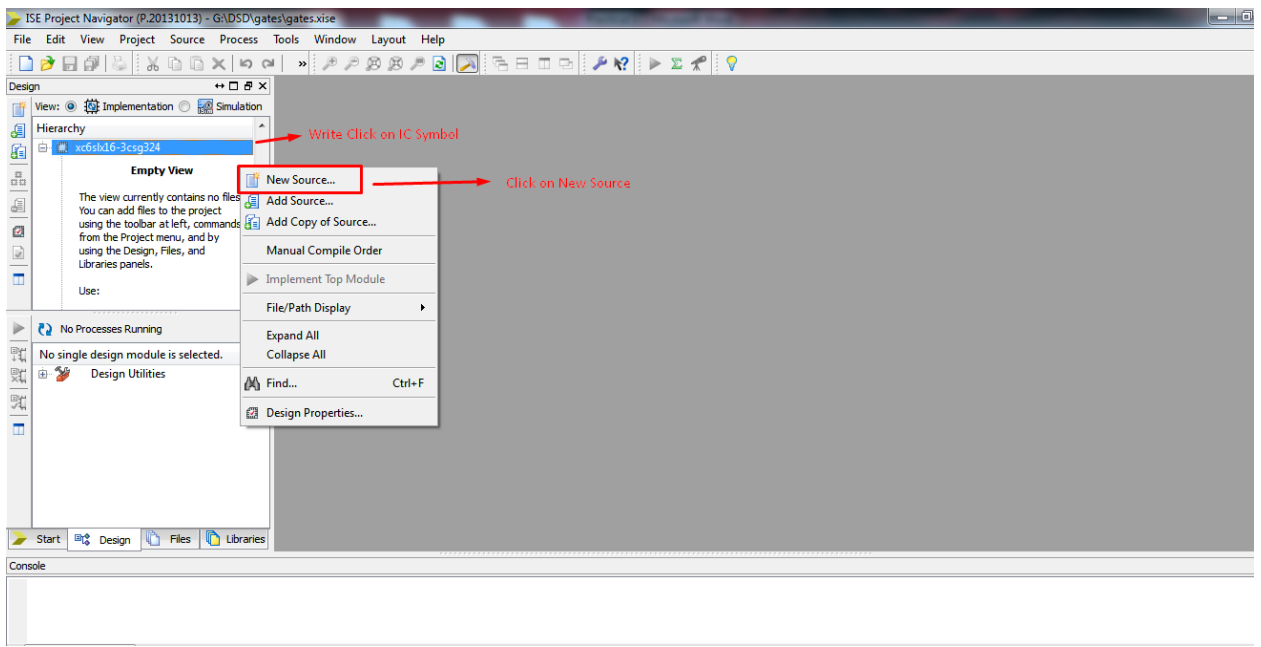

Create New Source window given in Figure- will appear. Select VHDL module, and specify the file name in appropriate field as shown in figure- and Click Next.

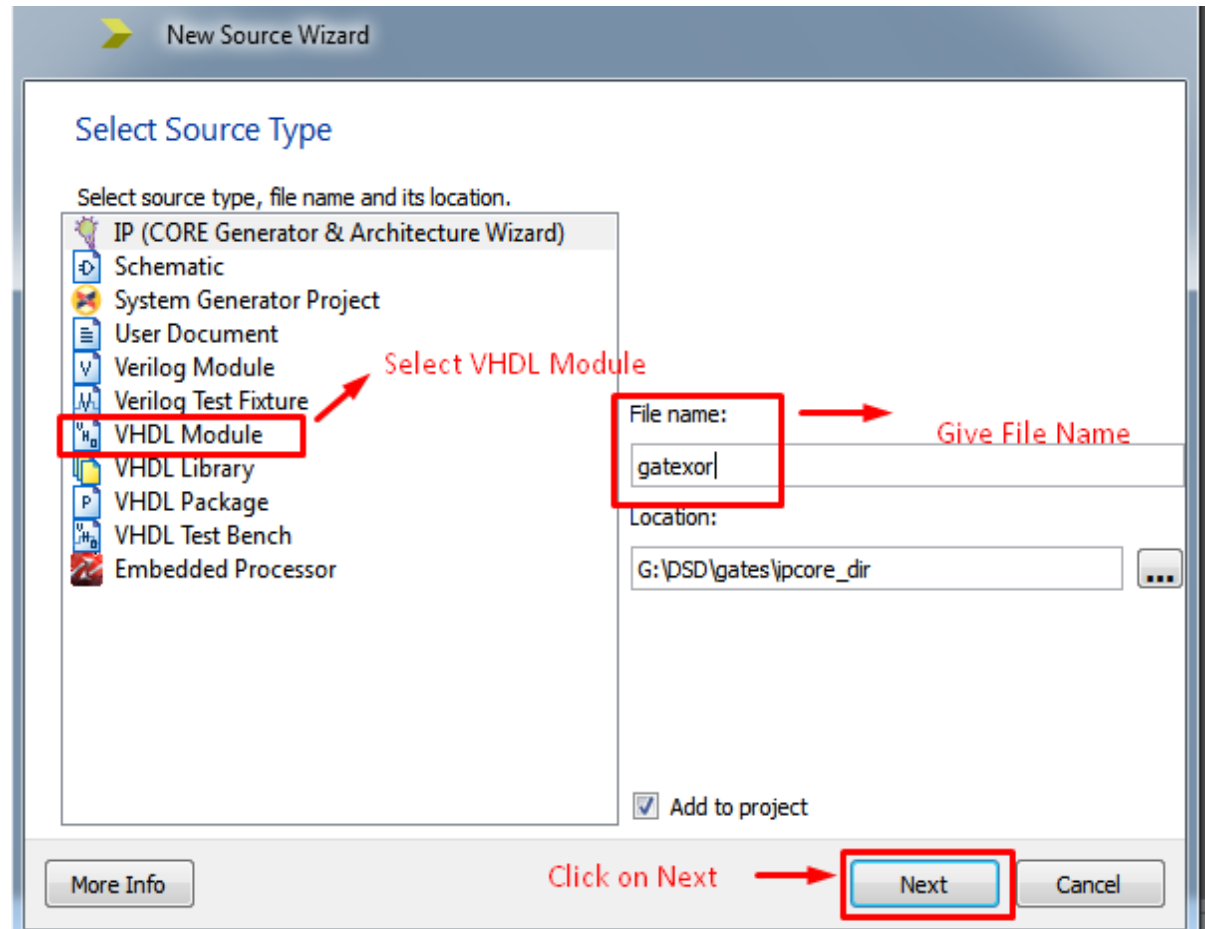

In the Define Module specify I/O port name and direction. Click Next button to display Summary and click Finish.

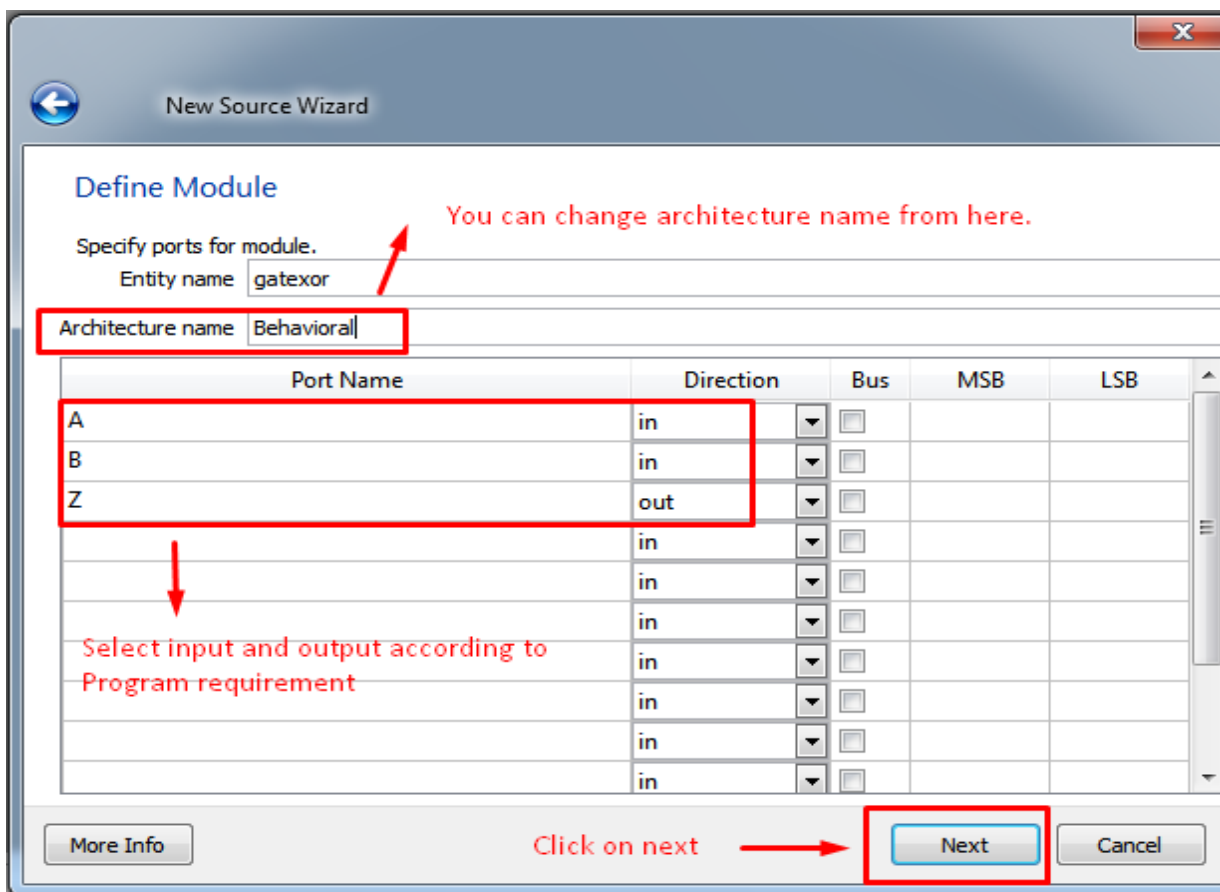

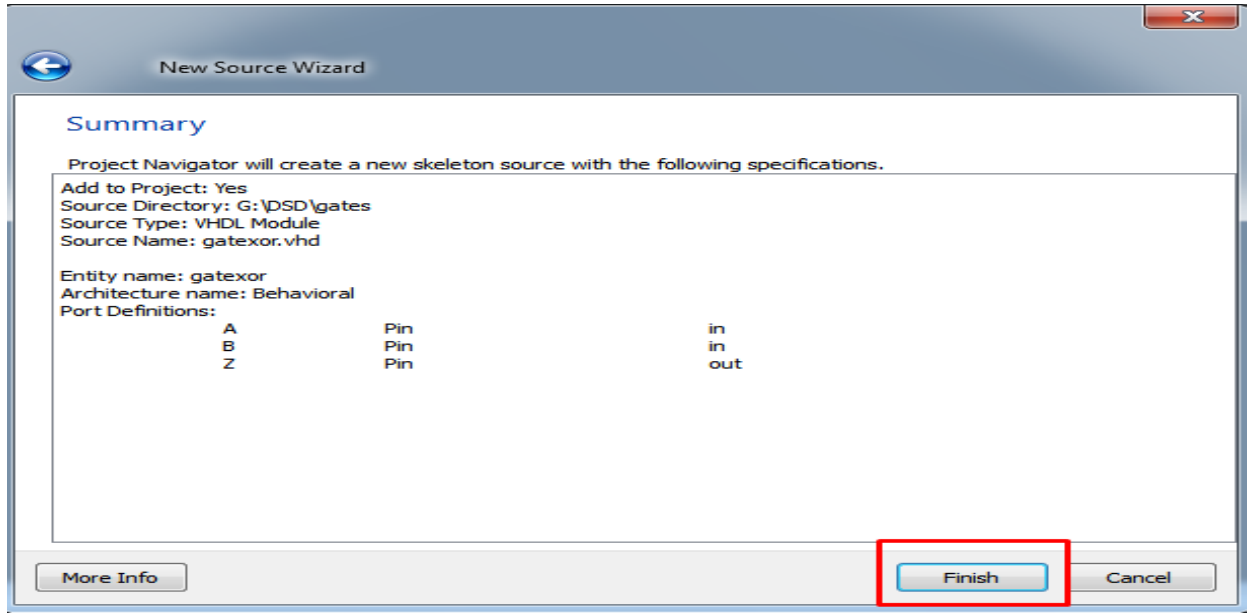

Newly created Source will appear as gatexor.vhd

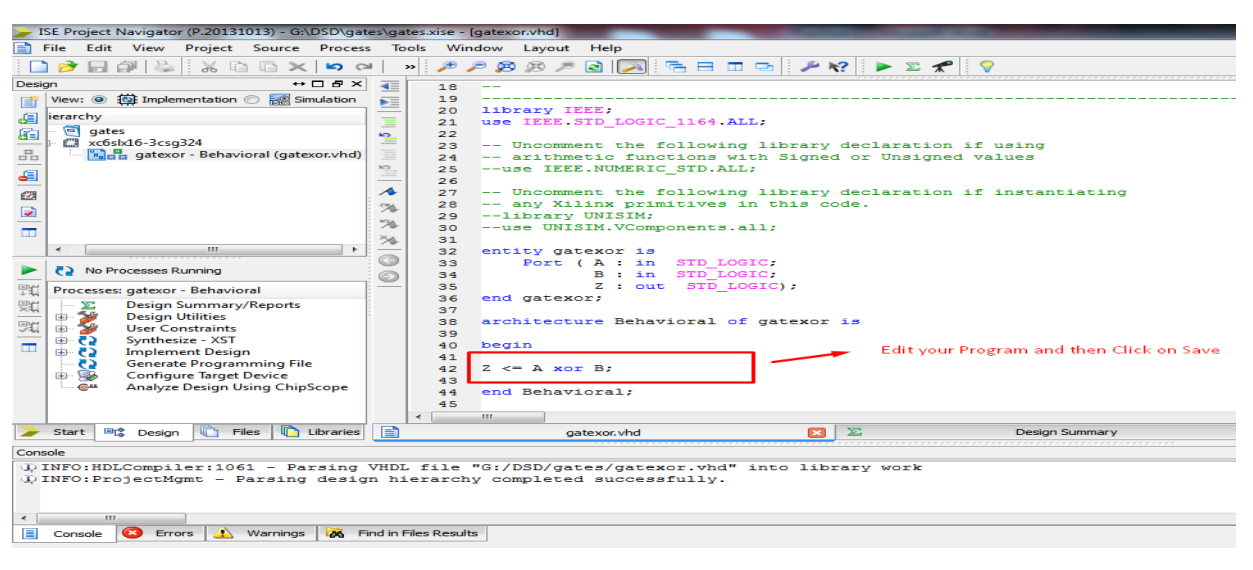

Write your program in Archetecture Body after "begin" then Save it  $&$  Check Syntax.

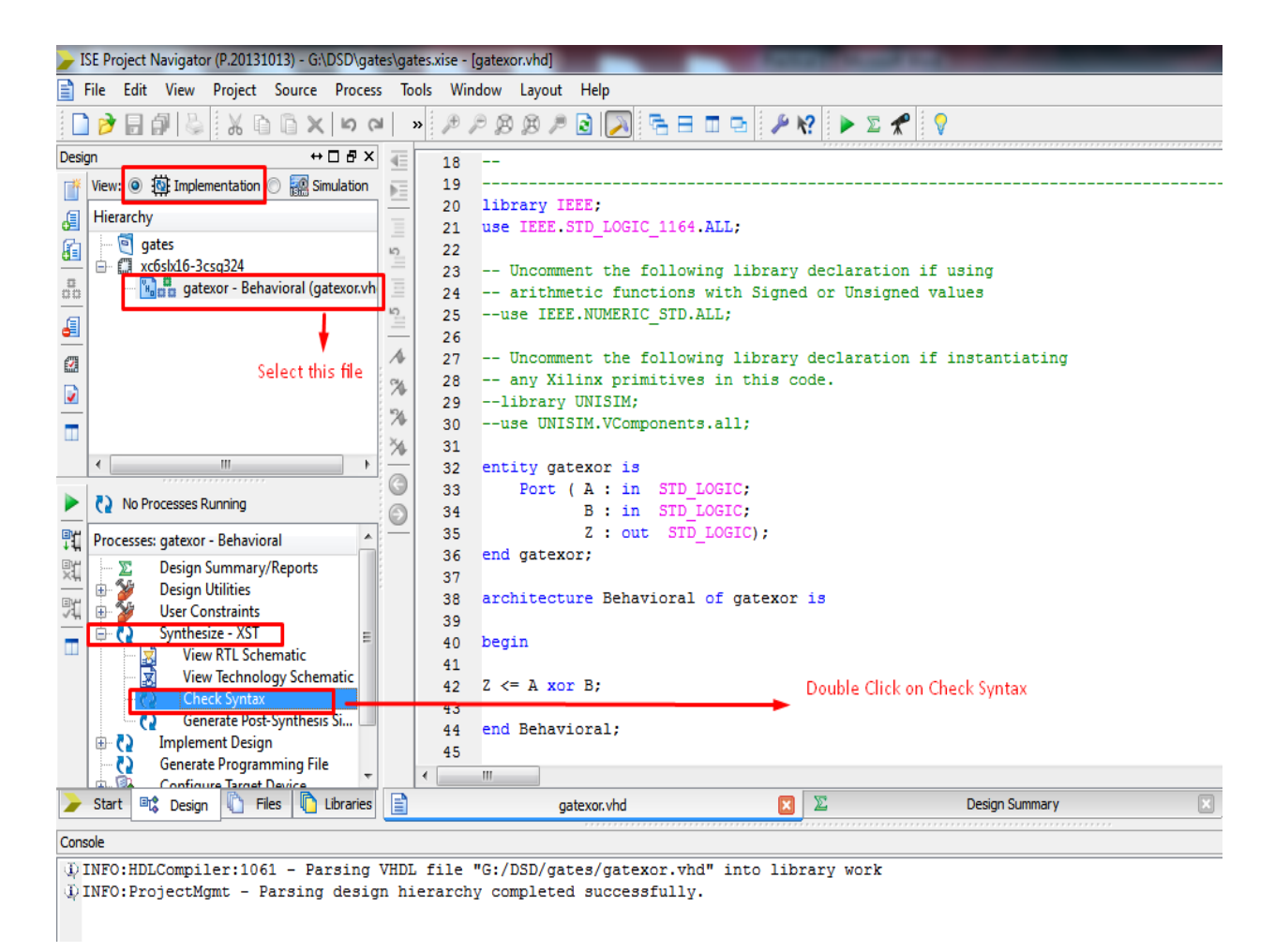

Double Click on View RTL Schematic

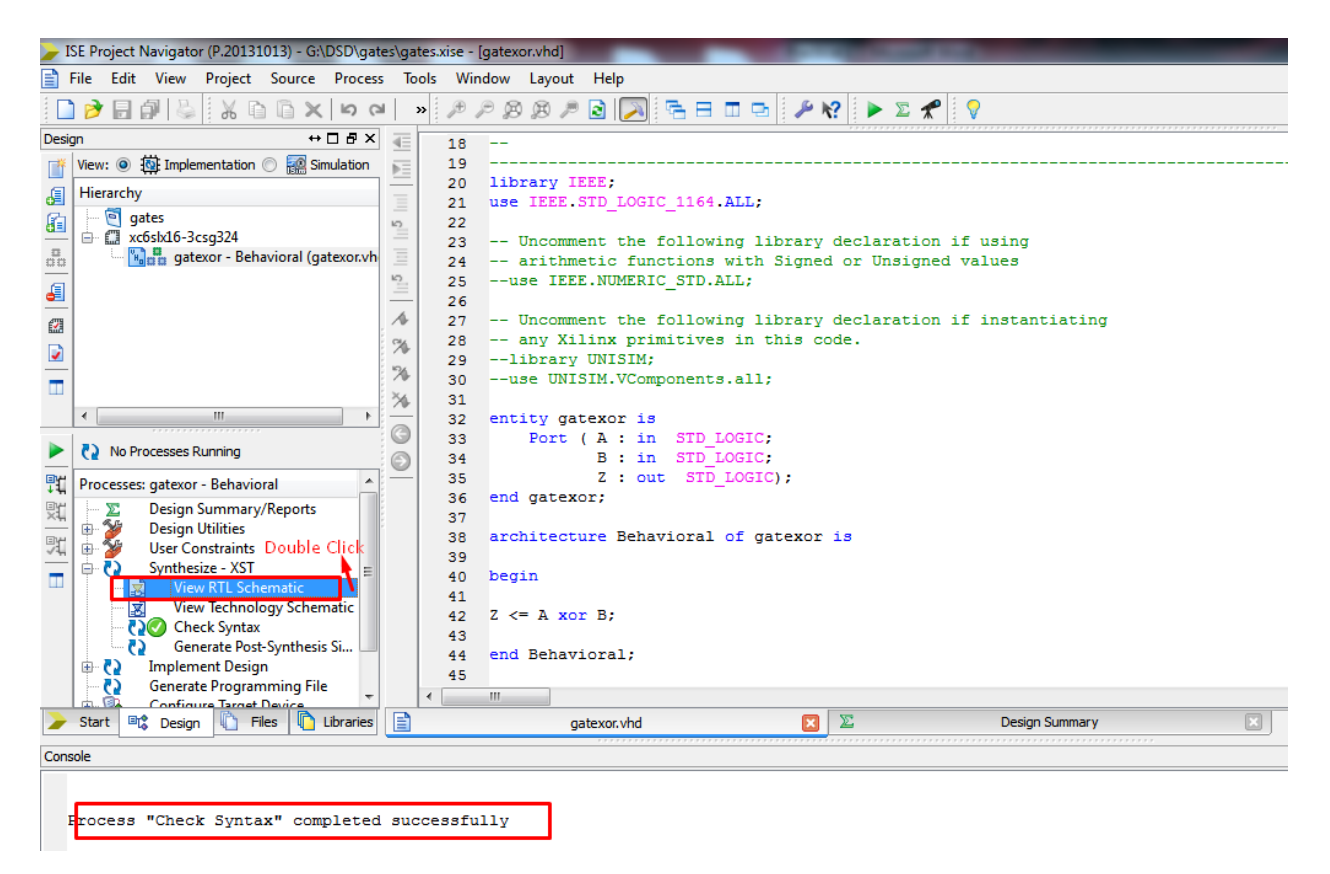

After that below window will appear then Choose second checkbox and click on ok.

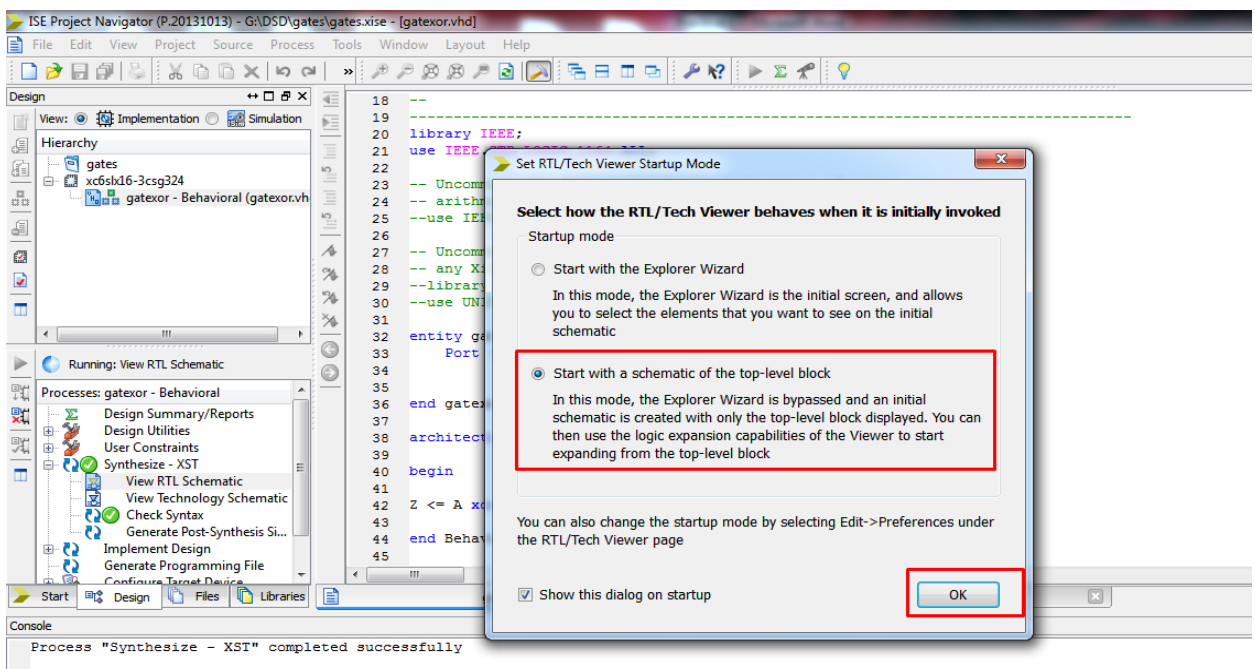

Started : "Launching RTL Schematic Viewer for gatexor.ngr".

## RTL Schematic Window:

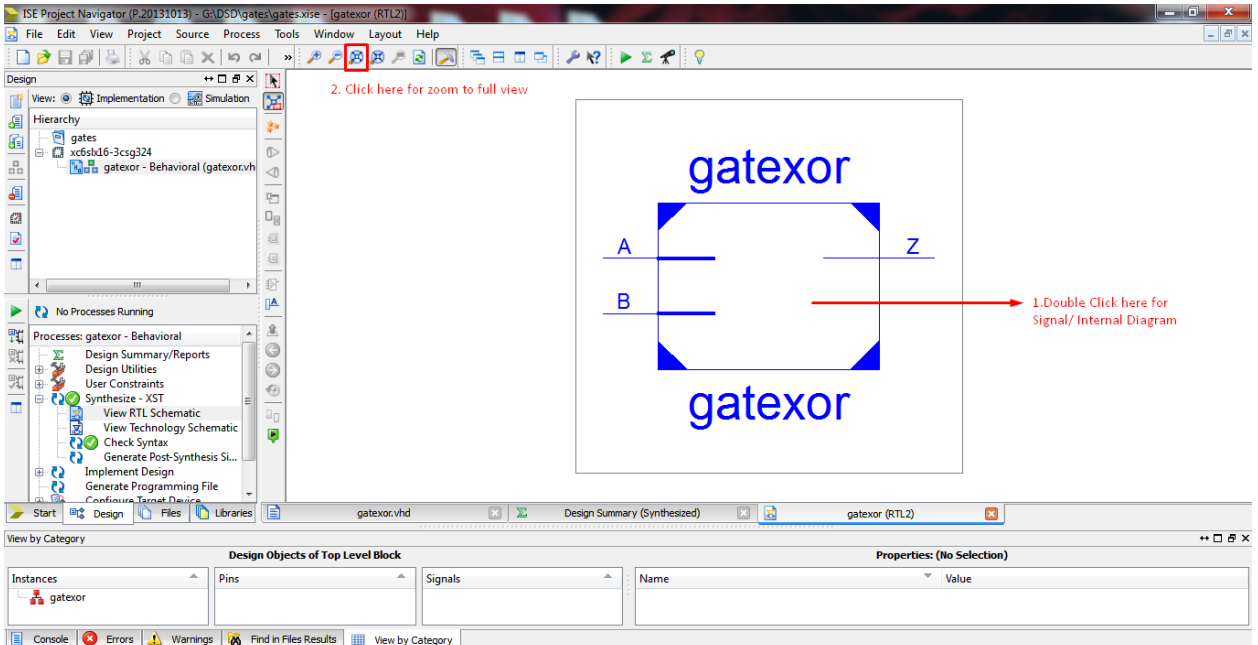

Double click on Block Diagram then internal diagram will appear..

We can also check Technology Schematic by choosing below option of View RTL schematic in Process Window. Here we can see Schematic, Symbol, Equation and K-map by double clicking on Xor Symbol.

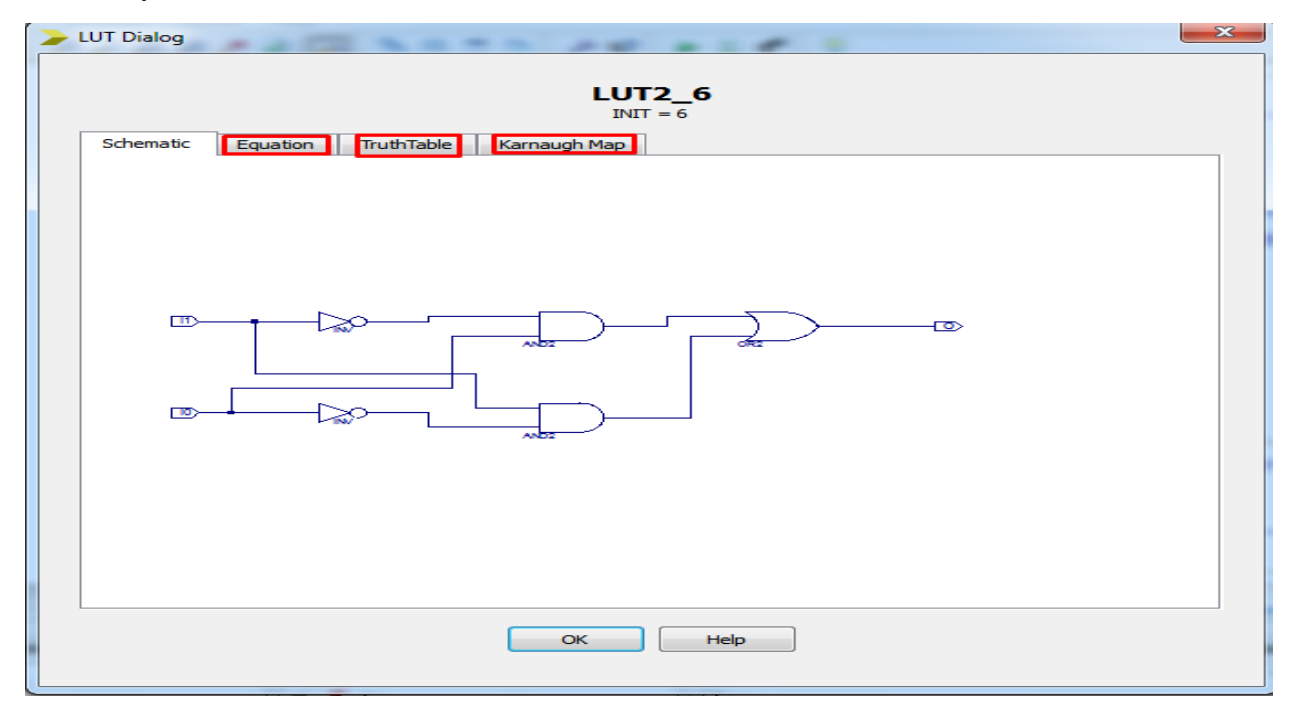

Click the Simulation Check Box then Right Click on VHDL File Name.

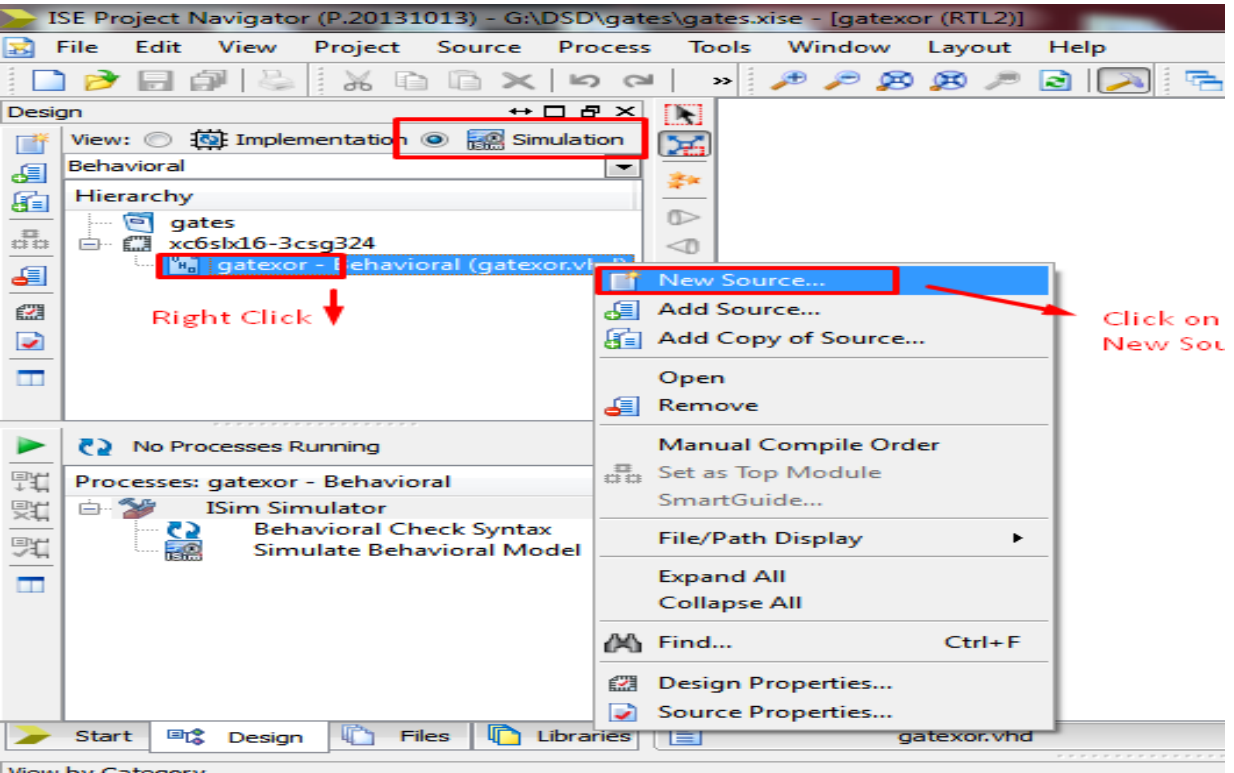

Create VHDL Test Bench by selecting New Source Wizard and name it

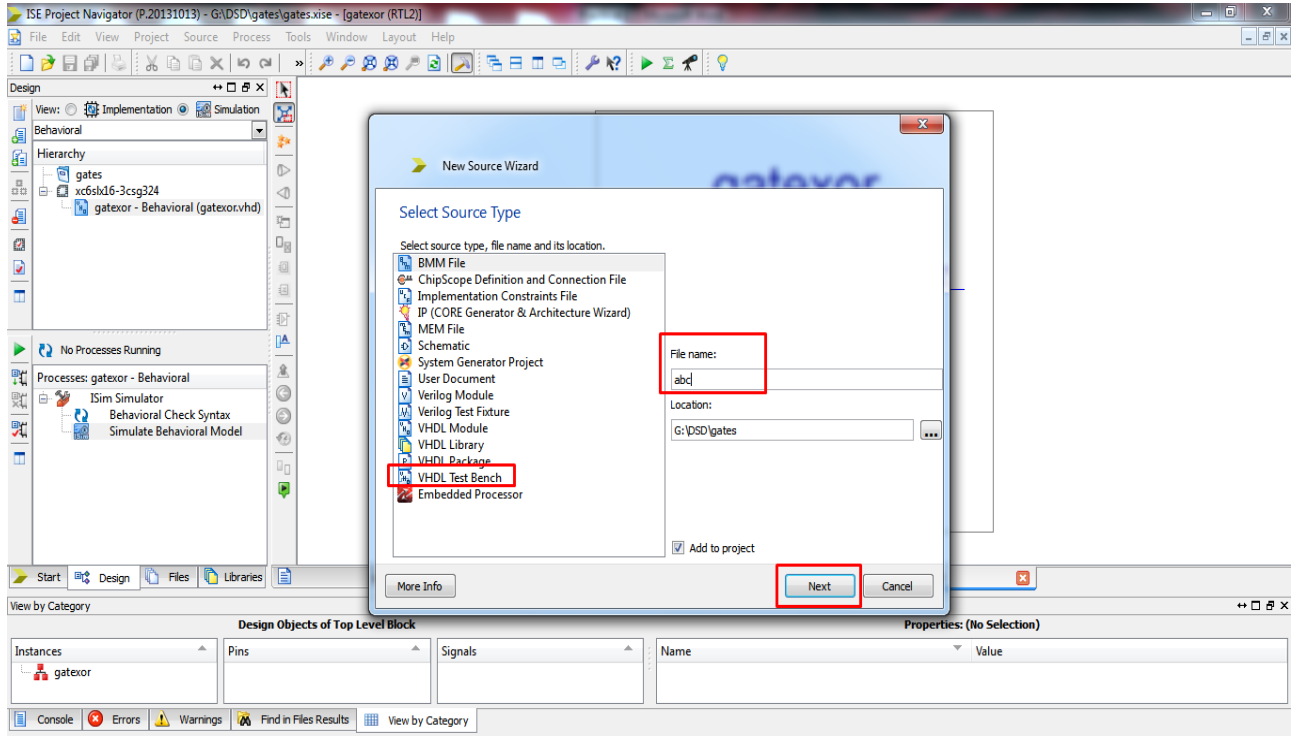

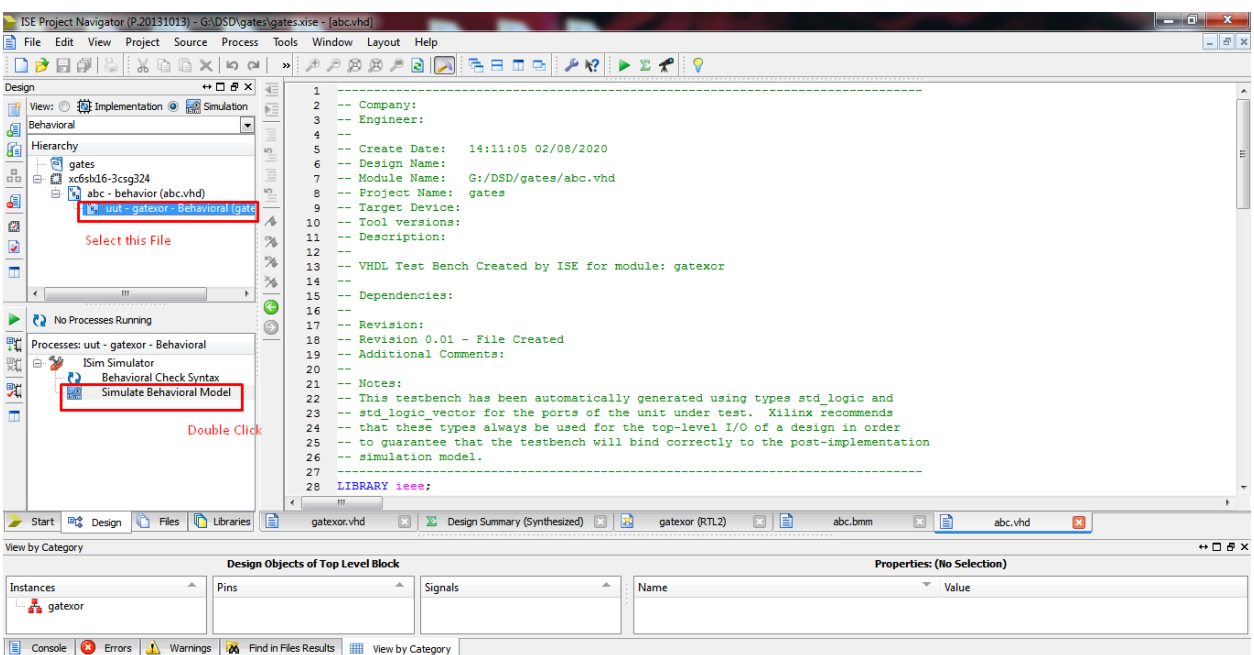

Check Syntax of new file generated by Test-bench Module

Change the value which is undefined by right clicking on it. Go to Force Constant. Give value according to truth table. Click on Run then output will appear.

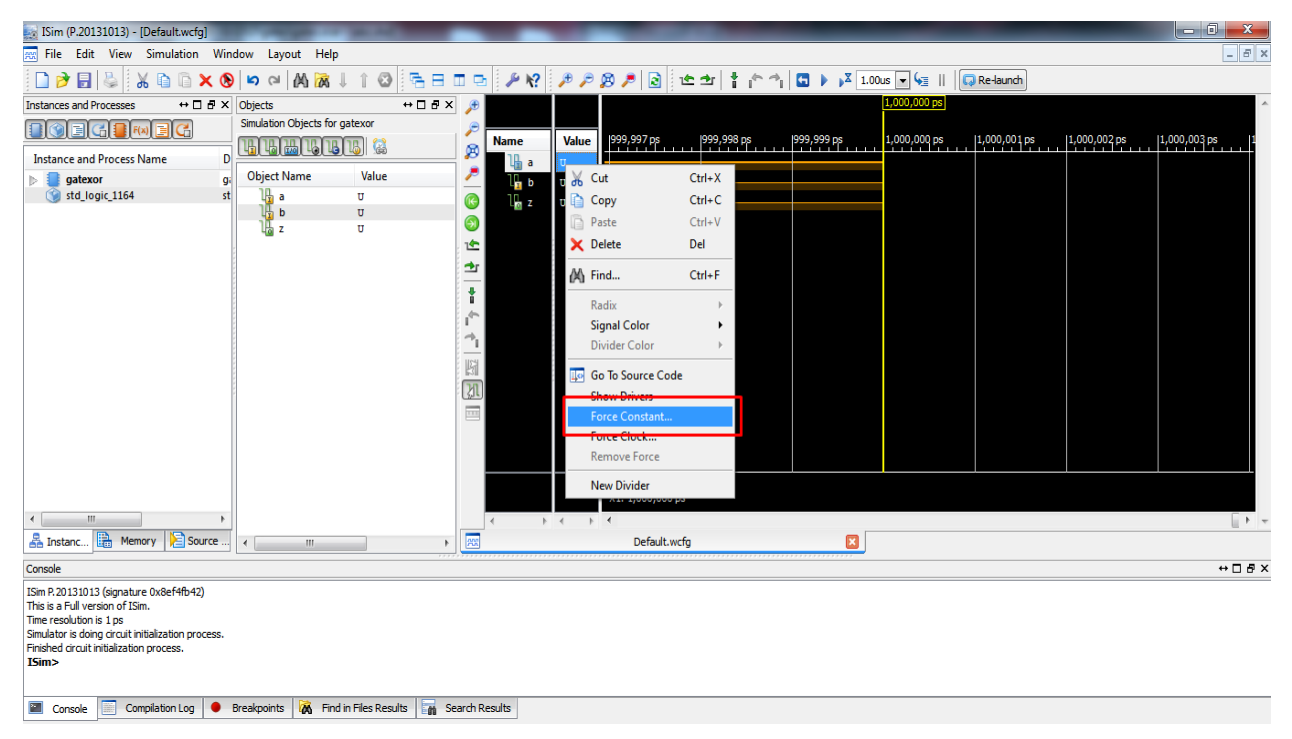

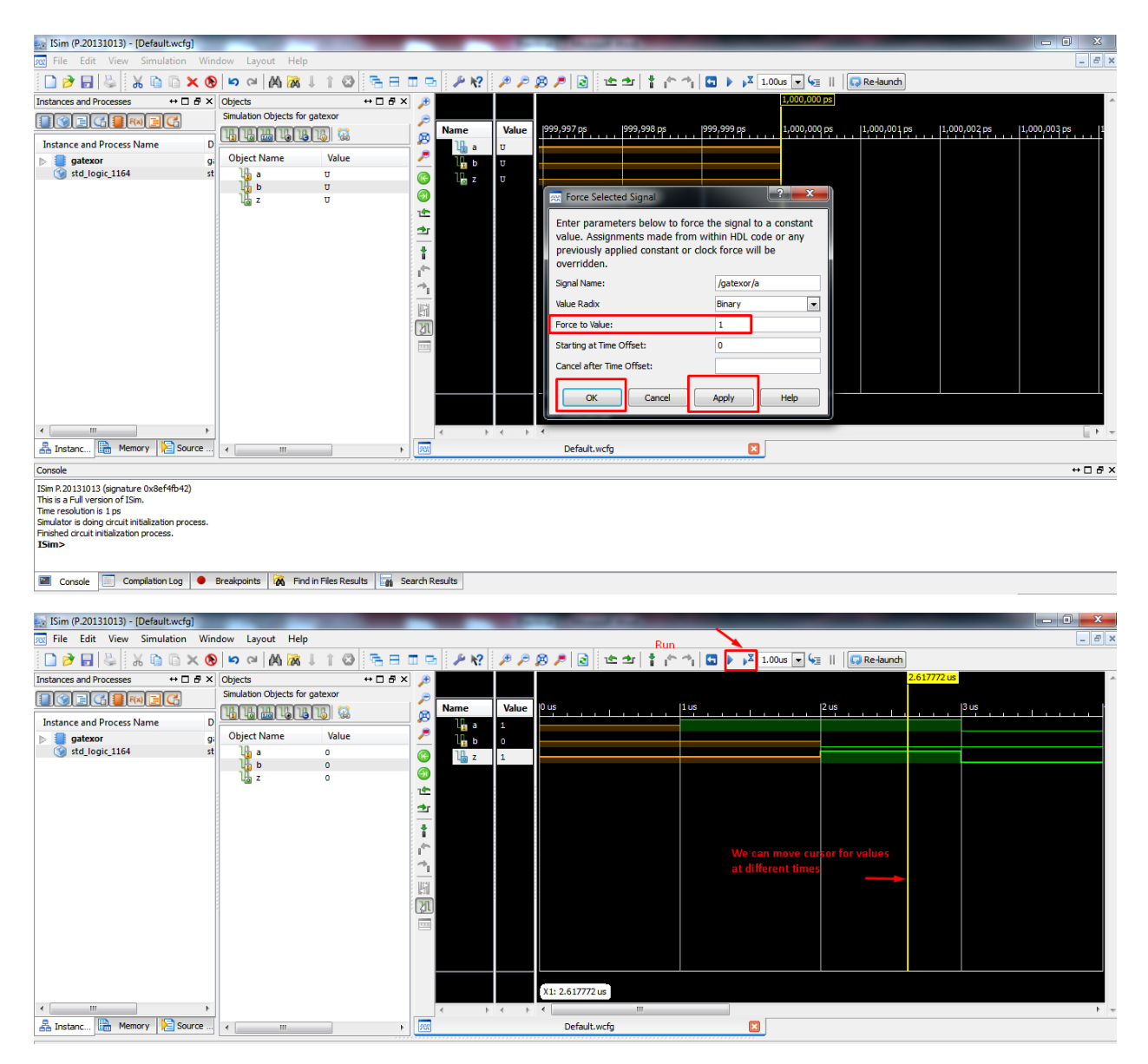

**CONCLUSION:**

**Signature of Teacher**

# **EXPERIMENT NO. 2**

**AIM:** To simulate logic gates using VHDL.

#### **REQUIREMENTS AND APPRATUS:**

1) Xilinx Software

2) Personal computer.

#### **THEORY:**

Logic gates are classified in three categories as follows:

- 1. Basic gates (AND gate, OR gate, & NOT gate)
- 2. Universal gates (NAND gate and NOR gate)
- 3. Exclusive OR (Ex-OR) and Exclusive NOR (Ex-NOR) gate.

#### **A) AND gate:**

The **AND gate** is a basic digital [logic gate](https://en.wikipedia.org/wiki/Logic_gate) that implements [logical conjunction](https://en.wikipedia.org/wiki/Logical_conjunction) - it behaves according to the [truth table](https://en.wikipedia.org/wiki/Truth_table) shown below. A HIGH output (1) results only if all the inputs to the AND gate are HIGH (1). If none or not all inputs to the AND gate are HIGH, a LOW output results. The function can be extended to any number of inputs.

Table 2.1: Truth table of AND gate.

| <b>INPUT</b> |   | <b>OUTPUT</b>  |
|--------------|---|----------------|
| A            | B | <b>A AND B</b> |
| ( )          | 0 | 0              |
| 0            |   | 0              |
|              | 0 | 0              |
|              |   |                |

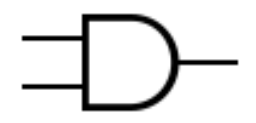

Fig. 2.1: Symbol of AND gate.

#### **B) OR gate:**

The **OR gate** is a digital [logic gate](https://en.wikipedia.org/wiki/Logic_gate) that implements [logical disjunction](https://en.wikipedia.org/wiki/Logical_disjunction) – it behaves according to the [truth table](https://en.wikipedia.org/wiki/Truth_table) given below. A HIGH output (1) results if one or both the inputs to the gate are HIGH (1). If neither input is high, a LOW output (0) results. In another sense, the function of OR effectively finds the *maximum* between two binary digits, just as the complementary [AND function](https://en.wikipedia.org/wiki/AND_gate) finds the *minimum*.

Table 2.2: Truth table of OR gate.

| <b>INPUT</b> |   | <b>OUTPUT</b> |
|--------------|---|---------------|
| Α            | B | A OR B        |
| 0            | 0 | 0             |
| 0            |   |               |
|              | 0 |               |
|              |   |               |

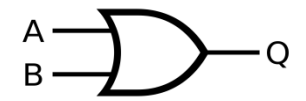

Fig. 2.2: Symbol of OR gate.

#### **C) NOT gate:**

In digital logic, an **inverter** or **NOT gate** is a [logic gate](https://en.wikipedia.org/wiki/Logic_gate) which implements [logical](https://en.wikipedia.org/wiki/Logical_negation)  [negation.](https://en.wikipedia.org/wiki/Logical_negation) The [truth table](https://en.wikipedia.org/wiki/Truth_table) is shown on the right.

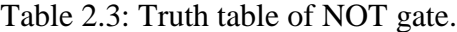

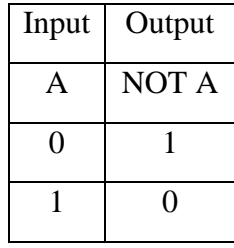

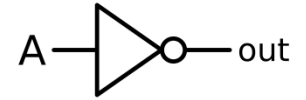

Fig. 2.3: Symbol of NOT gate.

#### **D) NAND gate:**

In [digital electronics,](https://en.wikipedia.org/wiki/Digital_electronics) a **NAND gate** (**NOT-AND**) is a [logic gate](https://en.wikipedia.org/wiki/Logic_gate) which produces an output which is false only if all its inputs are true; thus its output is [complement](https://en.wikipedia.org/wiki/Complement_(set_theory)) to that of an [AND gate.](https://en.wikipedia.org/wiki/AND_gate) A LOW (0) output results only if all the inputs to the gate are HIGH (1); if any input is LOW (0), a HIGH (1) output results. The NAND gate is significant because any [boolean](https://en.wikipedia.org/wiki/Boolean_function)  [function](https://en.wikipedia.org/wiki/Boolean_function) can be implemented by using a combination of NAND gates. This property is called [functional completeness.](https://en.wikipedia.org/wiki/Functional_completeness) It shares this property with the [NOR gate.](https://en.wikipedia.org/wiki/NOR_gate) Thus NAND and NOR are called as universal gates.

| <b>INPUT</b> |    | <b>OUTPUT</b> |
|--------------|----|---------------|
| $\mathsf{A}$ | B  | A NAND B      |
| 0            | N  |               |
| $\Omega$     |    |               |
|              | O) |               |
|              |    |               |

Table 2.4: Truth table of NAND gate.

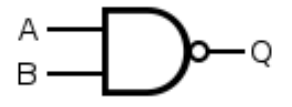

Fig. 2.4: Symbol of NAND gate.

#### **E) NOR gate:**

The **NOR gate** is a digital [logic gate](https://en.wikipedia.org/wiki/Logic_gate) that implements [logical NOR](https://en.wikipedia.org/wiki/Logical_NOR) - it behaves according to the [truth table](https://en.wikipedia.org/wiki/Truth_table) given below. A HIGH output (1) results if both the inputs to the gate are LOW (0); if one or both input is HIGH (1), a LOW output (0) results. NOR is the result of the [negation](https://en.wikipedia.org/wiki/Negation) of the [OR](https://en.wikipedia.org/wiki/OR_gate) operator. It can also in some senses be seen as the inverse of an [AND](https://en.wikipedia.org/wiki/AND_gate)  [gate.](https://en.wikipedia.org/wiki/AND_gate) NOR is a [functionally complete](https://en.wikipedia.org/wiki/Functionally_complete) operation—NOR gates can be combined to generate any other logical function. It shares this property with the [NAND gate.](https://en.wikipedia.org/wiki/NAND_gate) By contrast, the [OR](https://en.wikipedia.org/wiki/Logical_disjunction) operator is *monotonic* as it can only change LOW to HIGH but not vice versa.

Table 2.5: Truth table of NOR gate.

| <b>INPUT</b> |                | <b>OUTPUT</b>     |
|--------------|----------------|-------------------|
| $\mathsf{A}$ | B              | <b>A NOR B</b>    |
| 0            | $\theta$       |                   |
| $\theta$     |                | 0                 |
|              | $\overline{O}$ | $\mathbf{\Omega}$ |
|              |                |                   |

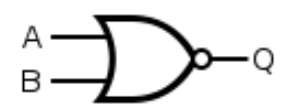

Fig. 2.5: Symbol of NOR gate.

## **F) EX-OR gate:**

**EX-OR** gate is a digital [logic gate](https://en.wikipedia.org/wiki/Logic_gate) that gives a true (1 or HIGH) output when the number of true inputs is odd. An EX-OR gate implements an [exclusive or;](https://en.wikipedia.org/wiki/Exclusive_or) that is, a true output results if one, and only one, of the inputs to the gate is true. If both inputs are false (0/LOW) or both are true, a false output results. EX-OR represents the inequality function, i.e., the output is true if the inputs are not alike otherwise the output is false. A way to remember EX-OR is "must have one or the other but not both".

EX-OR can also be viewed as addition [modulo](https://en.wikipedia.org/wiki/Modular_arithmetic) 2. As a result, EX-OR gates are used to implement binary addition in computers. A [half adder](https://en.wikipedia.org/wiki/Adder_(electronics)#half_adder) consists of an EX-OR gate and an [AND](https://en.wikipedia.org/wiki/AND_gate)  [gate.](https://en.wikipedia.org/wiki/AND_gate) Other uses include subtractors, comparators, and controlled inverters.

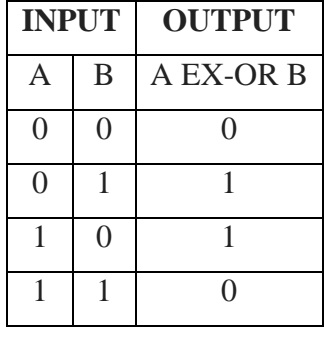

Table 2.6: Truth table of EX-OR gate.

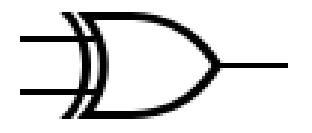

Fig. 2.6: Symbol of EX-OR gate.

## **G) EX-NOR gate:**

The **EX-NOR gate** is a digital [logic gate](https://en.wikipedia.org/wiki/Logic_gate) whose function is the logical complement of the exclusive OR ([EX-OR\)](https://en.wikipedia.org/wiki/XOR_gate) gate. The two-input version implements [logical equality,](https://en.wikipedia.org/wiki/Logical_equality) behaving according to the truth table to the right, and hence the gate is sometimes called an "equivalence gate". A high output (1) results if both of the inputs to the gate are the same. If one but not both inputs are high (1), a low output (0) results.

| <b>INPUT</b> |   | <b>OUTPUT</b>     |
|--------------|---|-------------------|
| A            | B | <b>A EX-NOR B</b> |
| 0            | 0 | O                 |
| 0            |   |                   |
|              | 0 | 1                 |
|              |   | $\mathcal{L}$     |
|              |   |                   |

Table 2.7: Truth table of EX-NOR gate.

Fig. 2.7: Symbol of EX-NOR gate.

#### **PROGRAM:**

```
library IEEE;
use IEEE.STD LOGIC 1164.ALL;
use IEEE.STD LOGIC ARITH.ALL;
use IEEE.STD LOGIC UNSIGNED.ALL;
entity logicgates is
    Port ( a, b : in STD LOGIC;
            y : out STD LOGIC VECTOR(6 downto 0));
end logicgates;
architecture Behavioral of logicgates is
begin
y(0) \le a AND b;
y(1) == a OR b;y(2) \leq NOT a;
y(3) \le a NAND b;
y(4) \leq a \text{ NOR } b;y(5) \leq a \text{ XOR } b;
y(6) \le a XNOR b;
end Behavioral;
```
# **RESULTS:**

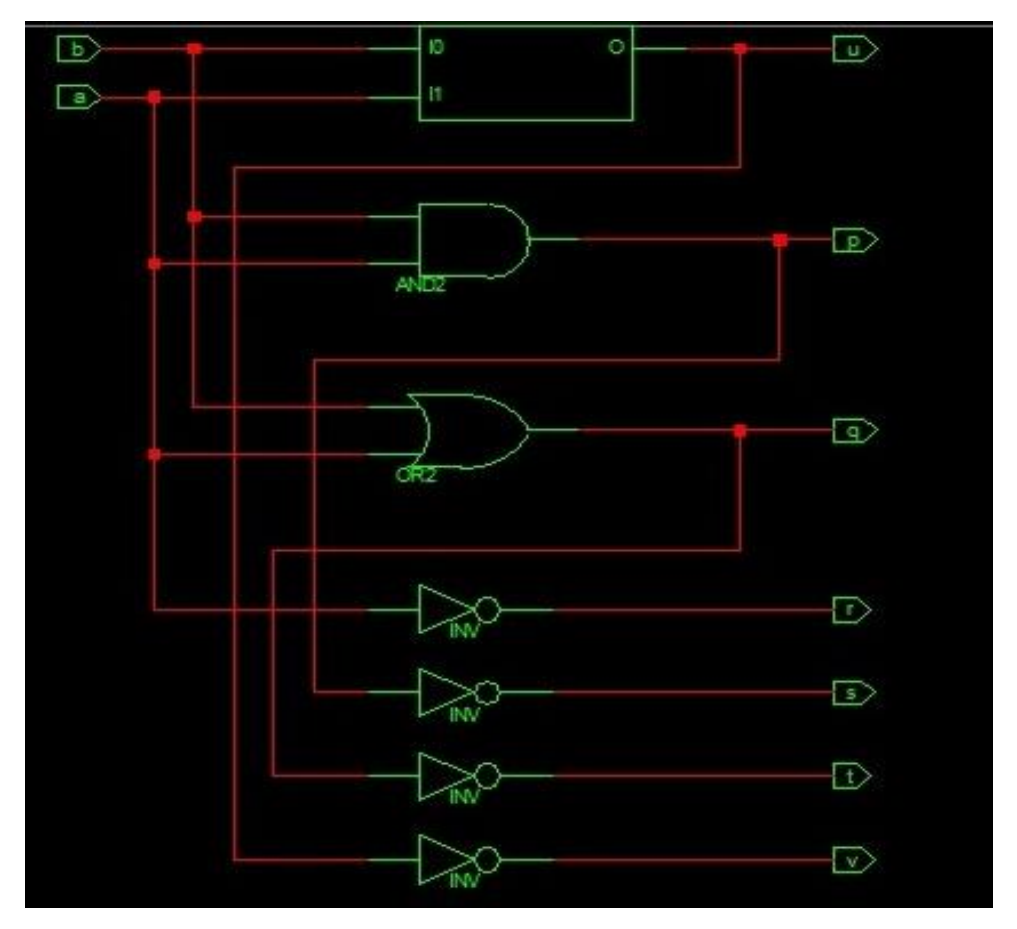

RTL Schematic of All Logic Gates

## Stimulated Behavioral Model of All Logic Gates

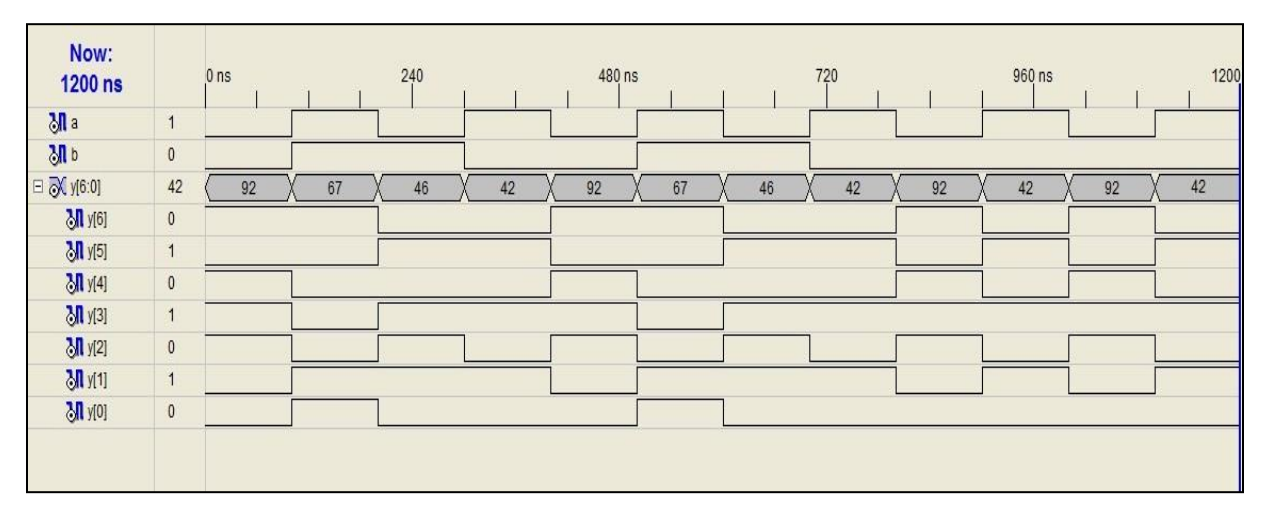

# **CONCLUSION:**

**Signature of Teacher**

# **EXPERIMENT NO. 3**

## **AIM:** Simulate half adder using VHDL.

## **REQUIREMENTS AND APPRATUS:**

1) Xilinx Software

2) Personal Computer.

## **THEORY:**

An adder is a [digital logic circuit](https://www.elprocus.com/different-types-of-digital-logic-circuits/) in electronics that implements addition of numbers. The half adder circuit has two inputs: A and B, which add two input digits and generate a carry and sum. By using half adder, you can design simple addition with the help of logic gates.

#### **Half Adder Truth Table**

| Inputs       |               | Outputs |       |  |  |  |
|--------------|---------------|---------|-------|--|--|--|
| $\mathbf{A}$ | B             | Sum     | Carry |  |  |  |
|              | $\mathcal{O}$ | ( )     |       |  |  |  |
|              |               |         | C     |  |  |  |
|              | $\mathcal{O}$ |         |       |  |  |  |
|              |               |         |       |  |  |  |

Table 3.1: Truth Table of Half Adder

The reduced equation is given by

$$
Sum = A \bigoplus B
$$

$$
Carry = A.B
$$

The half-adder is useful when you want to add one binary digit quantities. A way to develop two-binary digit adders would be to make a truth table and reduce it. When you want to make three binary digit adder, do it again. When you decide to make a four digit adder, do it again. The circuits would be fast, but development time is slow. Logic realization of half adder using gates is shown below.

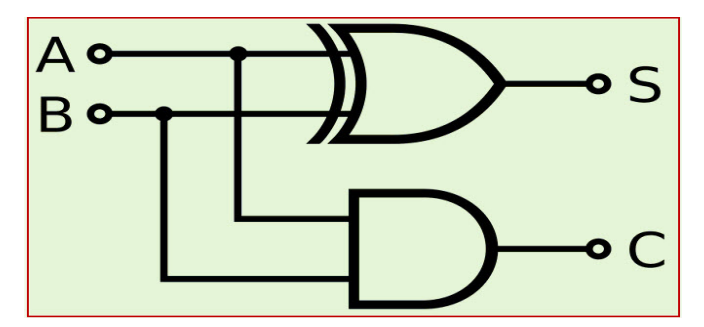

Fig 3.1: Half adder using logic gates.

#### **PROGRAM:**

```
library IEEE;
use IEEE.STD LOGIC 1164.ALL;
use IEEE.STD LOGIC ARITH.ALL;
use IEEE.STD LOGIC UNSIGNED.ALL;
entity ha is
port (a,b : in std logic;
sum , carry : out std logic);
end ha;
architecture hha of ha is
begin
sum \leq a XOR b;
carry<= a AND b;
end hha;
```
## **RESULT:**

RTL Schematic of Half Adder.

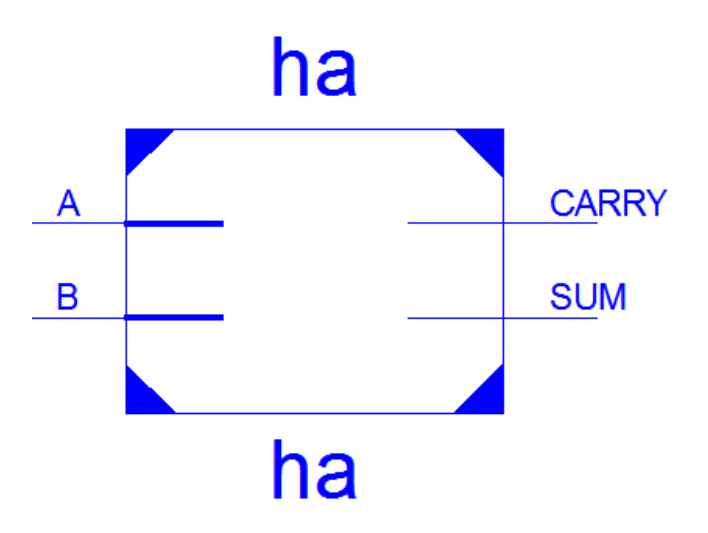

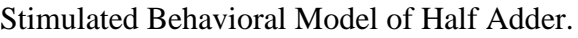

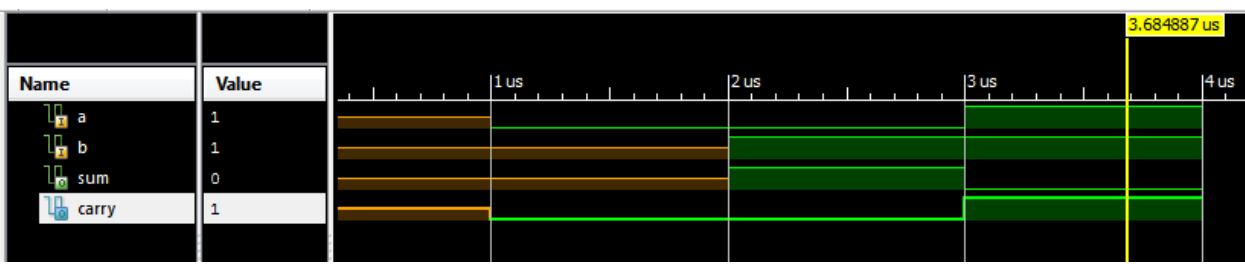

# **CONCLUSION:**

**Signature of Teacher**

# **EXPERIMENT NO. 4**

**AIM:** Simulate Full Adder using Following Modelling Styles of VHDL.

- 1. Dataflow modelling.
- 2. Behavioral modelling.
- 3. Structural modelling.

## **REQUIREMENTS AND APPRATUS:**

1) Xilinx Software

2) Personal Computer.

## **THEORY:**

This adder is difficult to implement than a half-adder. The difference between a halfadder and a full-adder is that the full-adder has three inputs and two outputs, whereas half adder has only two inputs and two outputs. The first two inputs are A and B and the third input is an input carry as C-IN. When full-adder logic is designed, you string eight of them together to create a byte-wide adder and cascade the carry bit from one adder to the next. The output carry is designated as C-OUT and the normal output is designated as S.

Table 4.1 Truth Table of Full Adder.

|              | Inputs       | Outputs        |                |      |  |  |
|--------------|--------------|----------------|----------------|------|--|--|
| $\mathbf{A}$ | B            | Cin            | Sum            | Cout |  |  |
| $\Omega$     | $\Omega$     | $\overline{0}$ | $\theta$       | 0    |  |  |
| $\Omega$     | 0            | 1              | $\mathbf{1}$   | 0    |  |  |
| $\Omega$     | 1            | $\theta$       | $\mathbf{1}$   | 0    |  |  |
| 0            | $\mathbf{1}$ | $\mathbf{1}$   | $\overline{0}$ | 1    |  |  |
| 1            | $\Omega$     | $\theta$       | 1              | 0    |  |  |
| $\mathbf{1}$ | $\Omega$     | 1              | 0              | 1    |  |  |
| $\mathbf{1}$ | 1            | $\theta$       | 0              | 1    |  |  |
| 1            | 1            | 1              | 1              | 1    |  |  |

Reduced logical expression is given by

Sum= A⊕B⊕Cin

 $Cout = A.B + B.Cin + A.Cin$ 

Logic realisation using gates is shown below

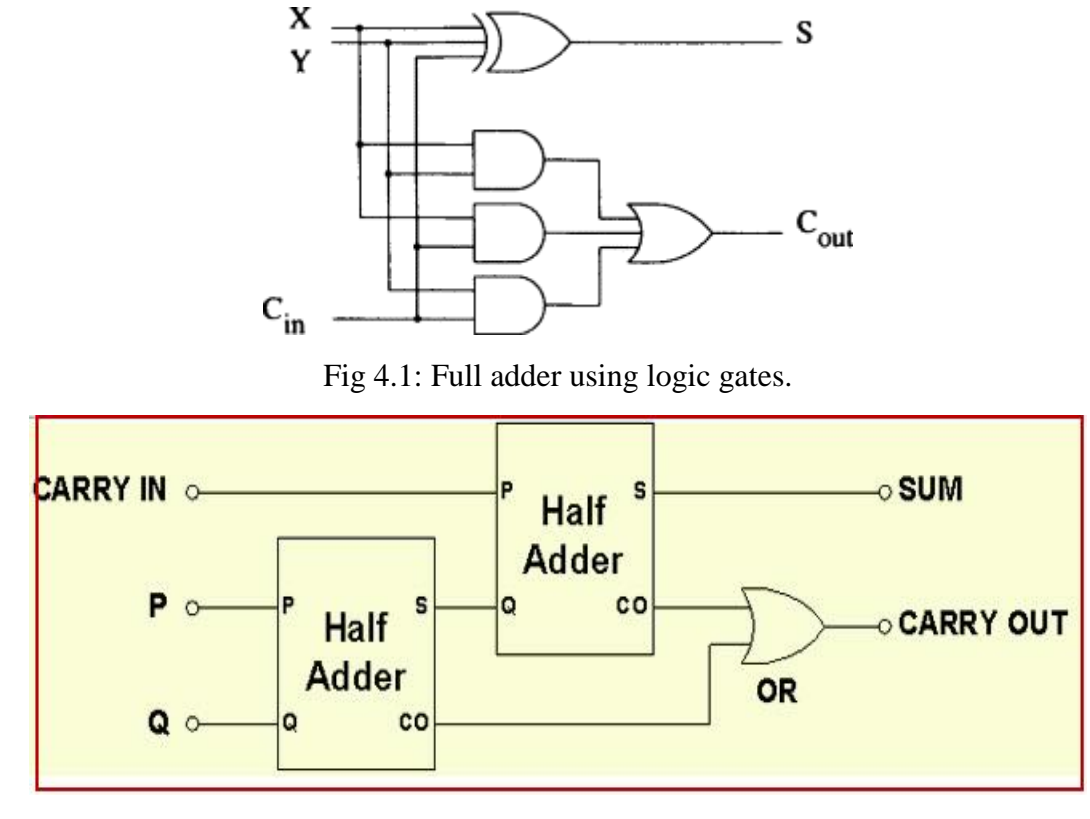

Fig 4. 2: Full adder using half adder.

#### **PROGRAM:**

#### **1. Using Dataflow modelling:**

```
library IEEE;
use IEEE.STD LOGIC 1164.ALL;
use IEEE.STD_LOGIC ARITH.ALL;
use IEEE.STD LOGIC UNSIGNED.ALL;
entity fulladder is
    Port ( a, b, c : in STD LOGIC;
           s, cy : out STD LOGIC);
end fulladder;
architecture Behavioral of fulladder is
begin
s<= a XOR b XOR c;
cy \leq (a AND b) OR (b AND c) OR (a AND c);
```

```
end Behavioral;
2. Using Behavioral modelling:
  library IEEE;
  use IEEE.STD LOGIC 1164.ALL;
  use IEEE.STD LOGIC ARITH.ALL;
  use IEEE.STD LOGIC UNSIGNED.ALL;
  entity fulladd is
      Port ( a : in STD LOGIC VECTOR(2 downto 0);
              s : out STD LOGIC VECTOR(1 downto 0));
  end fulladd;
  architecture Behavioral of fulladd is
  begin
  process(a)
  begin
  if (a="000") then s<="00";
  elsif (a="001") then s<="10";
  elsif (a="010") then s<="10";
  elsif (a="011") then s<="01";
  elsif (a="100") then s<="10";
  elsif (a="101") then s<="01";
  elsif (a="110") then s<="01";
  else s<="11";
  end if;
  end process;
  end Behavioral;
3. Using Structural modelling:
  library IEEE;
```
use IEEE.STD LOGIC 1164.ALL; use IEEE.STD LOGIC ARITH.ALL; use IEEE.STD LOGIC UNSIGNED.ALL;

```
entity ha is
port (a,b : in std logic;
sum , carry : out std logic);
end ha;
architecture hha of ha is
begin
sum <= a XOR b;
carry<= a AND b;
end hha;
----------------------------------
library IEEE;
use IEEE.STD LOGIC 1164.ALL;
use IEEE.STD LOGIC ARITH.ALL;
use IEEE.STD LOGIC UNSIGNED.ALL;
entity orgate is
port (a,b : in std logic;
y : out std_logic);
end orgate;
architecture gate of orgate is
begin
y \leq a OR b;
end gate;
-----------------------------------
library IEEE;
use IEEE.STD LOGIC 1164.ALL;
use IEEE.STD LOGIC ARITH.ALL;
use IEEE.STD LOGIC UNSIGNED.ALL;
entity fulladderstru is
    Port ( a, b, c : in STD LOGIC;
           sum, carry : out STD LOGIC);
```

```
end fulladderstru;
architecture Behavioral of fulladderstru is
component ha
Port ( a, b : in STD LOGIC;
       sum, carry : out STD LOGIC);
end component;
component orgate
Port ( a,b : in STD LOGIC;
        y : out STD_LOGIC);
end component;
signal s1, s2, s3: std logic;
begin
ha1: ha port map(a=>a,b=>b,sum=>s1,carry=>s2);
ha2: ha port map(a=>s1,b=>c,sum=>sum,carry=>s3);
org: orgate port map(a=>s3,b=>s2,y=>carry);
end Behavioral;
```
## **RESULT:**

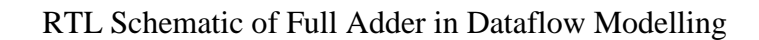

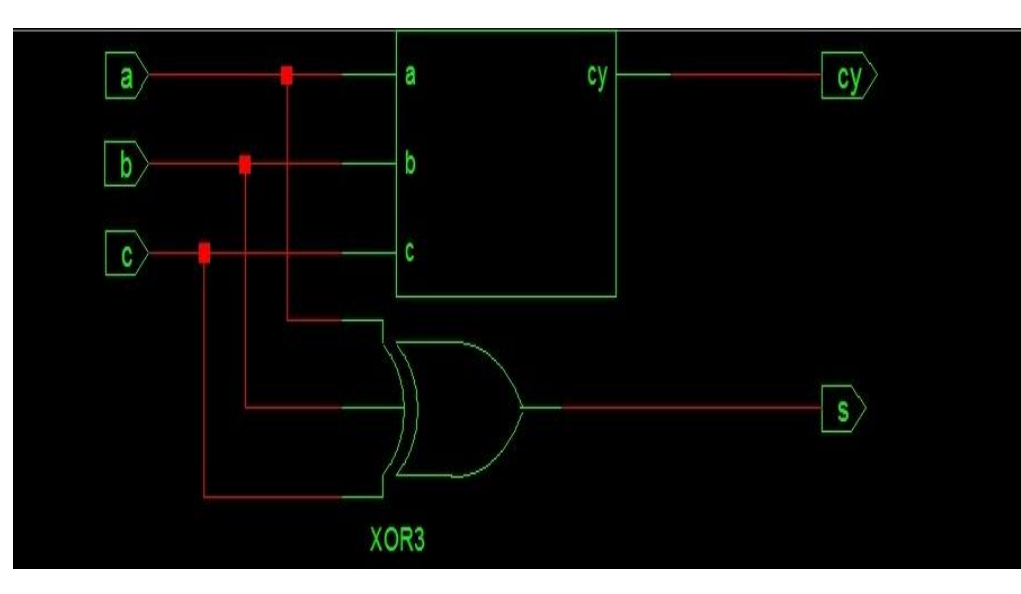

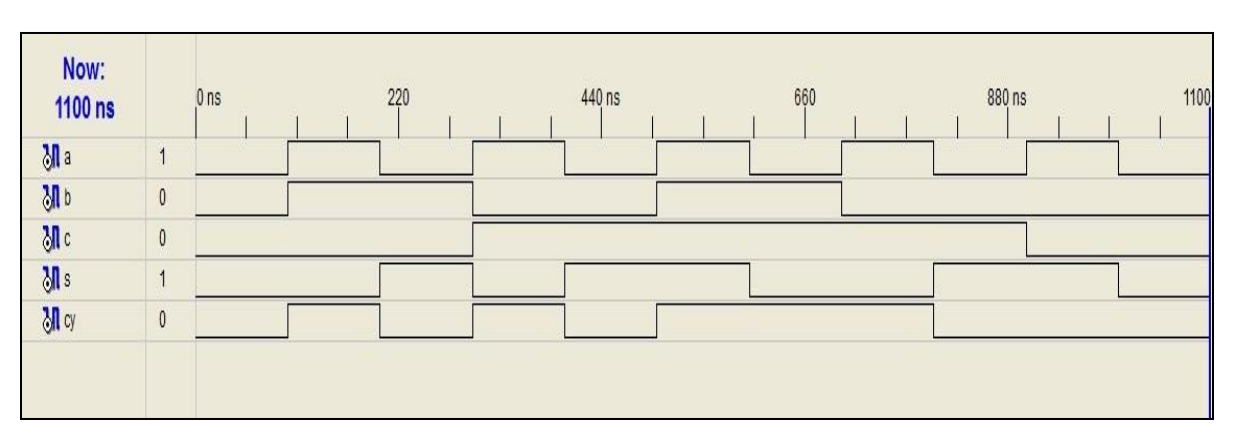

# Stimulated Behavioral Model of Full Adder in Dataflow Modelling

RTL Schematic of Full Adder in Behavioral Modelling

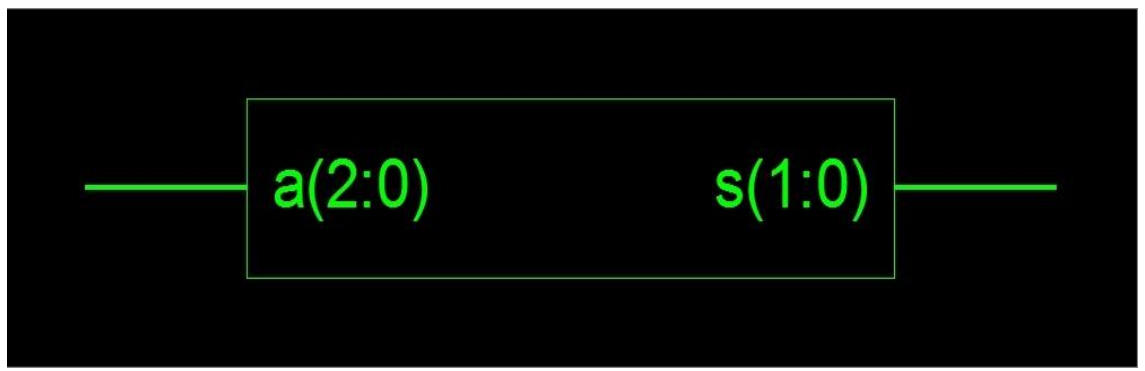

Stimulated Behavioral Model of Full Adder in Behavioral Modelling

| Now:<br>900 ns                                                    |                | 0 <sub>ns</sub> |  |   | 180 |  | 360 ns |  | 540 |  | $720$ ns |   |  | 900 |
|-------------------------------------------------------------------|----------------|-----------------|--|---|-----|--|--------|--|-----|--|----------|---|--|-----|
| $\Box$ $\partial$ a[2:0]                                          | $\overline{7}$ |                 |  | 0 |     |  |        |  | 3   |  |          | 5 |  |     |
| $M$ a[2]                                                          | 1              |                 |  |   |     |  |        |  |     |  |          |   |  |     |
| $M$ a[1]                                                          |                |                 |  |   |     |  |        |  |     |  |          |   |  |     |
| $M$ a[0]                                                          | $\overline{4}$ |                 |  |   |     |  |        |  |     |  |          |   |  |     |
| $\mathbb{E}\bigotimes\limits^{\mathbb{N}}\mathbf{s}[1\mathbf{0}]$ | 3              |                 |  |   |     |  |        |  |     |  |          |   |  |     |
| $M$ s[1]                                                          | $\overline{4}$ |                 |  |   |     |  |        |  |     |  |          |   |  |     |
| $M$ s[0]                                                          |                |                 |  |   |     |  |        |  |     |  |          |   |  |     |
|                                                                   |                |                 |  |   |     |  |        |  |     |  |          |   |  |     |

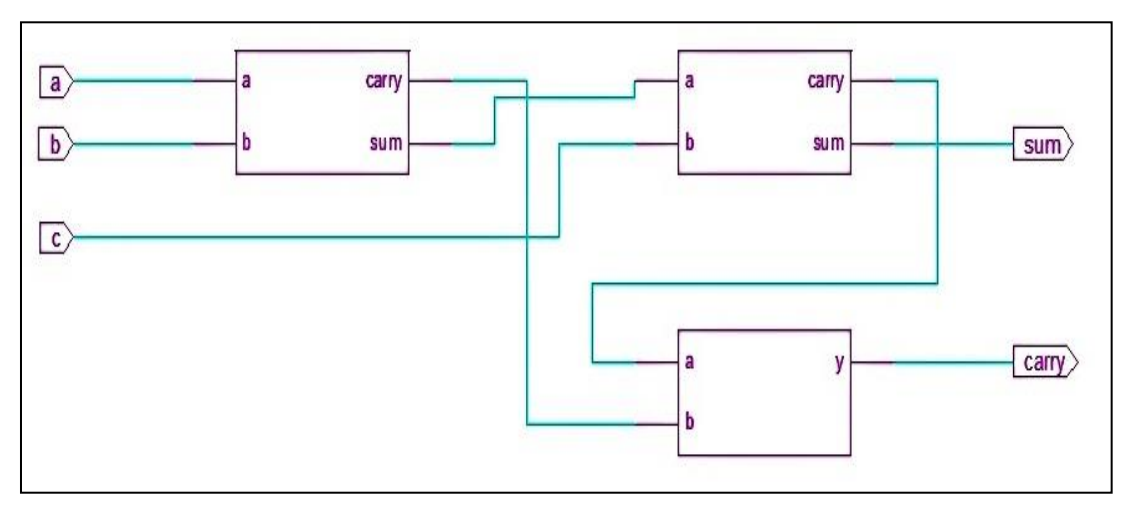

RTL Schematic of Full Adder in Structural Modelling

# Stimulated Behavioral Model of Full Adder in Structural Modelling

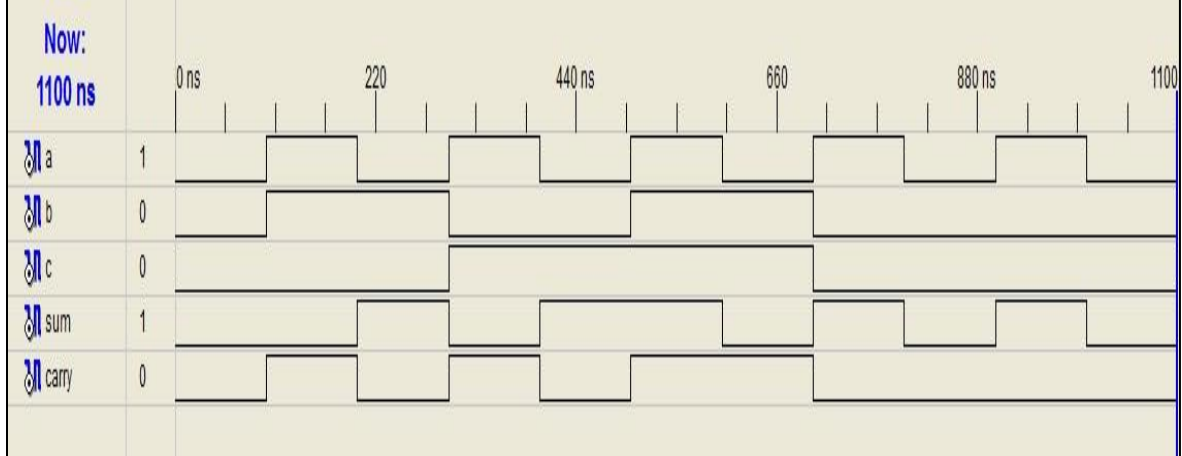

**CONCLUSION:**

**Signature of Teacher**

## **EXPERIMENT NO. 5**

**AIM: A]** Simulate 8:1 multiplexer using VHDL.

**B]** Simulate 1:8 de-multiplexer using VHDL.

#### **REQUIREMENTS AND APPRATUS:**

1) Xilinx Software

2) Personal Computer.

#### **THEORY:**

#### **Multiplexer:**

In [electronics,](https://en.wikipedia.org/wiki/Electronics) a **Multiplexer** (or **Mux**), also known as a **data selector**, is a device that selects between several [analog](https://en.wikipedia.org/wiki/Analog_signal) or [digital](https://en.wikipedia.org/wiki/Digital_signal_(electronics)) input signals and forwards it to a single output line. A multiplexer of  $2<sup>n</sup>$  inputs has n select lines, which are used to select which input line to send to the output. Multiplexers are mainly used to increase the amount of data that can be sent over the [network](https://en.wikipedia.org/wiki/Computer_networks) within a certain amount of time and [bandwidth.](https://en.wikipedia.org/wiki/Bandwidth_(signal_processing)) Multiplexers can also be used to implement [Boolean functions](https://en.wikipedia.org/wiki/Boolean_algebra) of multiple variables.

An electronic multiplexer makes it possible for several signals to share one device or resource, for example, one [A/D converter](https://en.wikipedia.org/wiki/A/D_converter) or one communication line, instead of having one device per input signal.

8:1 multiplexer has 8 inputs, 3 select inputs and one output. Mux will select the input to be connected to output according to selection of select lines. Figure below shows the block diagram of 8:1 mux with truth table.

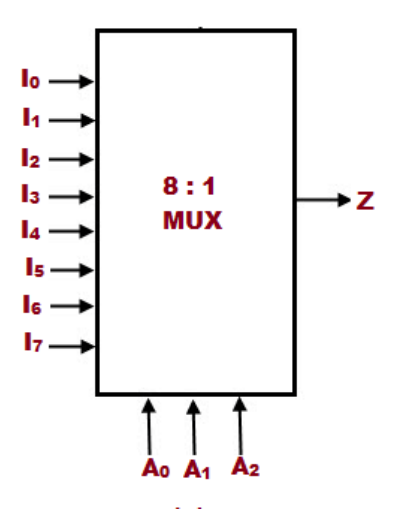

Fig 5.1: Block Diagram of 8:1 mux.

|                | <b>Select Inputs</b> | Output         |                |
|----------------|----------------------|----------------|----------------|
| A <sub>2</sub> | A <sub>1</sub>       | $\mathbf{A}_0$ | Z              |
| $\overline{0}$ | $\overline{0}$       | $\overline{0}$ | $I_0$          |
| $\overline{0}$ | $\overline{0}$       | $\mathbf{1}$   | $\mathbf{I}_1$ |
| $\overline{0}$ | $\mathbf{1}$         | $\theta$       | I <sub>2</sub> |
| $\overline{0}$ | $\mathbf{1}$         | $\mathbf{1}$   | $I_3$          |
| $\mathbf{1}$   | $\overline{0}$       | $\overline{0}$ | $I_4$          |
| $\mathbf{1}$   | $\overline{0}$       | 1              | I <sub>5</sub> |
| $\mathbf{1}$   | $\mathbf{1}$         | 0              | $I_6$          |
| 1              | 1                    | 1              | I <sub>7</sub> |

Table 5.1: Truth Table of 8:1 Mux

#### **De-multiplexer:**

A **De-multiplexer** (or **De-mux**) is a device taking a single input and selecting signals of the output of the compatible **mux**, which is connected to the single input, and a shared selection line. A multiplexer is often used with a complementary de-multiplexer on the receiving end.

1:8 De-mux has one input, 3 select inputs and 8 outputs. De-mux will connect input to selected output where output selection is done using select lines. Figure below shows the block diagram of 1:8 de-mux with truth table.

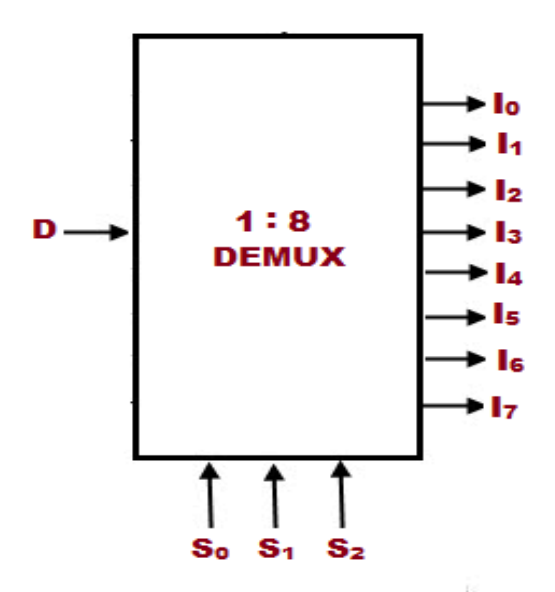

Fig 5.2: Block diagram of 1:8 De-mux.

| Input |                | <b>Select Inputs</b> |                | Outputs        |                |                |                |                |                |                |                |
|-------|----------------|----------------------|----------------|----------------|----------------|----------------|----------------|----------------|----------------|----------------|----------------|
|       | $S_2$          | $S_1$                | $S_0$          | $I_7$          | $I_6$          | I <sub>5</sub> | $I_4$          | $I_3$          | I <sub>2</sub> | $I_1$          | $I_0$          |
| D     | $\overline{0}$ | $\overline{0}$       | $\overline{0}$ | $\overline{0}$ | $\theta$       | $\overline{0}$ | $\theta$       | $\overline{0}$ | $\overline{0}$ | $\overline{0}$ | D              |
| D     | $\overline{0}$ | $\overline{0}$       | 1              | $\overline{0}$ | $\overline{0}$ | $\overline{0}$ | $\overline{0}$ | $\overline{0}$ | $\overline{0}$ | D              | $\overline{0}$ |
| D     | $\overline{0}$ | 1                    | $\overline{0}$ | $\theta$       | $\theta$       | $\overline{0}$ | $\theta$       | $\overline{0}$ | D              | $\overline{0}$ | $\overline{0}$ |
| D     | $\theta$       | $\mathbf{1}$         | 1              | $\theta$       | $\overline{0}$ | $\overline{0}$ | $\theta$       | D              | $\overline{0}$ | $\overline{0}$ | $\overline{0}$ |
| D     | $\mathbf{1}$   | $\overline{0}$       | $\overline{0}$ | $\overline{0}$ | $\overline{0}$ | $\overline{0}$ | D              | $\overline{0}$ | $\overline{0}$ | $\overline{0}$ | $\overline{0}$ |
| D     | $\mathbf{1}$   | $\overline{0}$       | 1              | $\overline{0}$ | $\theta$       | D              | $\theta$       | $\overline{0}$ | $\overline{0}$ | $\overline{0}$ | $\overline{0}$ |
| D     | $\mathbf{1}$   | $\mathbf{1}$         | $\overline{0}$ | $\theta$       | D              | $\overline{0}$ | $\theta$       | $\theta$       | $\overline{0}$ | $\overline{0}$ | $\theta$       |
| D     | $\mathbf{1}$   | 1                    | 1              | D              | $\overline{0}$ | $\overline{0}$ | $\overline{0}$ | $\overline{0}$ | $\overline{0}$ | $\overline{0}$ | $\overline{0}$ |

Table 5.2: Truth Table of 1:8 De-mux.

## **PROGRAM:**

#### **Multiplexer:**

```
library IEEE;
use IEEE.STD LOGIC 1164.ALL;
entity mux8isto1 is
    Port ( a : in STD_LOGIC_VECTOR(7 downto 0);
            s : in STD_LOGIC_VECTOR(2 downto 0);
            y : out STD_LOGIC);
end mux8isto1;
architecture Behavioral of mux8isto1 is
begin
with s select
y \leq a(0) when "000",
a(1) when "001",
a(2) when "010",
a(3) when "011",
a(4) when "100",
a(5) when "101",
a(6) when "110",
a(7) when "111",
'0' when others;
end Behavioral;
```
## **De-multiplexer:**

```
library IEEE;
use IEEE.STD LOGIC 1164.ALL;
entity demux1to8 is
    Port ( a : in STD LOGIC;
           s : in STD LOGIC VECTOR(2 downto 0);
           y : out STD LOGIC VECTOR(7 downto 0));
end demux1to8;
architecture Behavioral of demux1to8 is
begin
process(a,s)
variable temp: std logic vector(7 downto 0);
begin
case s is
when "000" => temp := (a&'0'&'0'&'0'&'0'&'0'&'0'&'0');
when "001" => temp := ('0'&a&'0'&'0'&'0'&'0'&'0'&'0');
when "010" => temp := ('0'&'0'&a&'0'&'0'&'0'&'0'&'0');
when "011" => temp := ('0'&'0'&'0'&a&'0'&'0'&'0'&'0');
when "100" => temp := ('0'&'0'&'0'&'0'&a&'0'&'0'&'0');
when "101" => temp := ('0'&'0'&'0'&'0'&'0'&a&'0'&'0');
when "110" => temp := ('0'&'0'&'0'&'0'&'0'&'0'&a&'0');
when "111" => temp := ('0'&'0'&'0'&'0'&'0'&'0'&'0'&a);
when others \Rightarrow temp := "00000000";
end case;
y<=temp;
end process;
end Behavioral;
```
## **RESULT:**

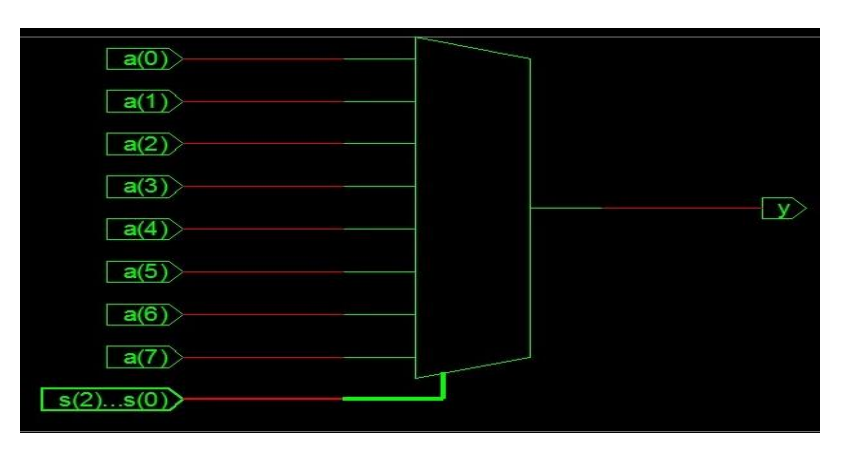

## RTL Schematic of 8:1 Multiplexer

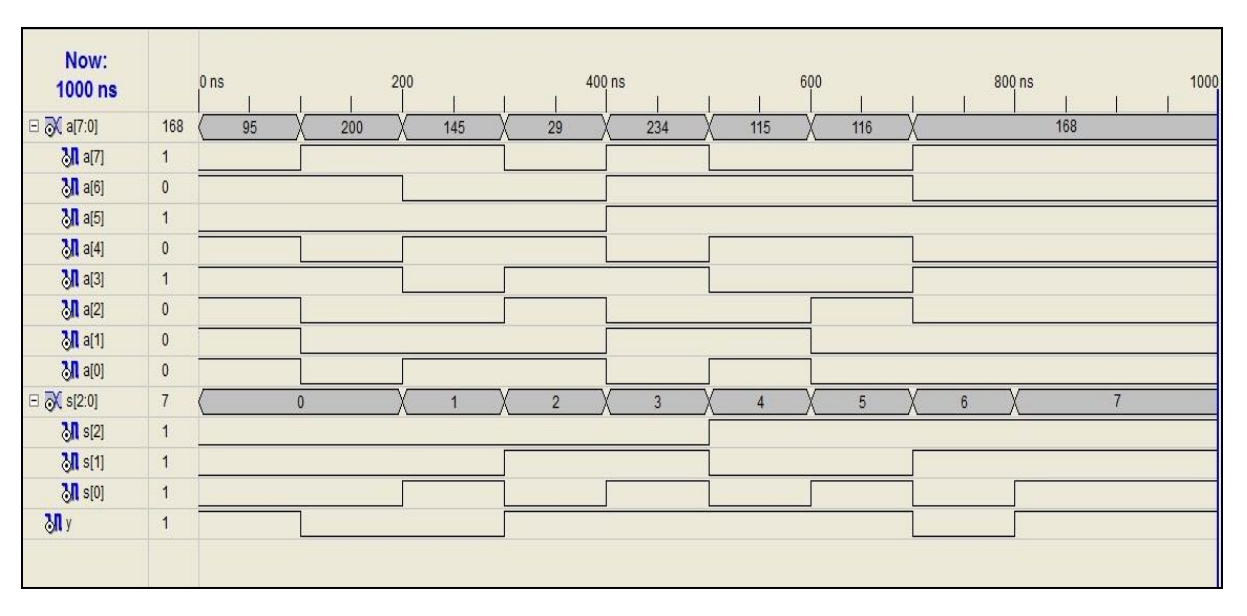

Stimulated Behavioral Model of 8:1 Multiplexer

RTL Schematic of 1:8 De-Multiplexer

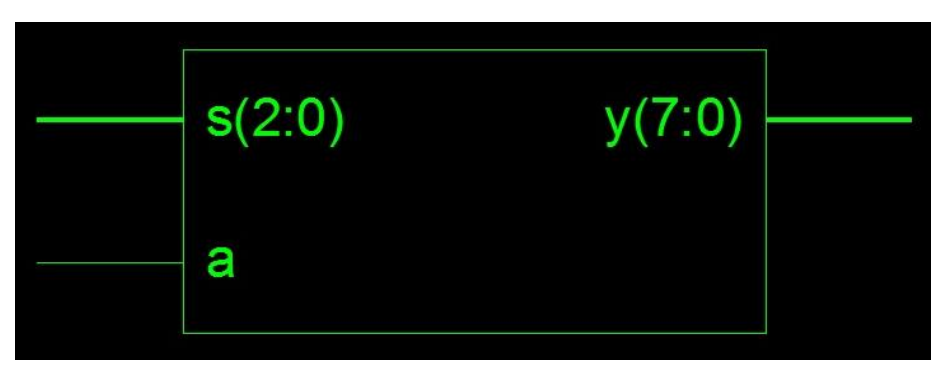

Stimulated Behavioral Model of 1:8 De-Multiplexer

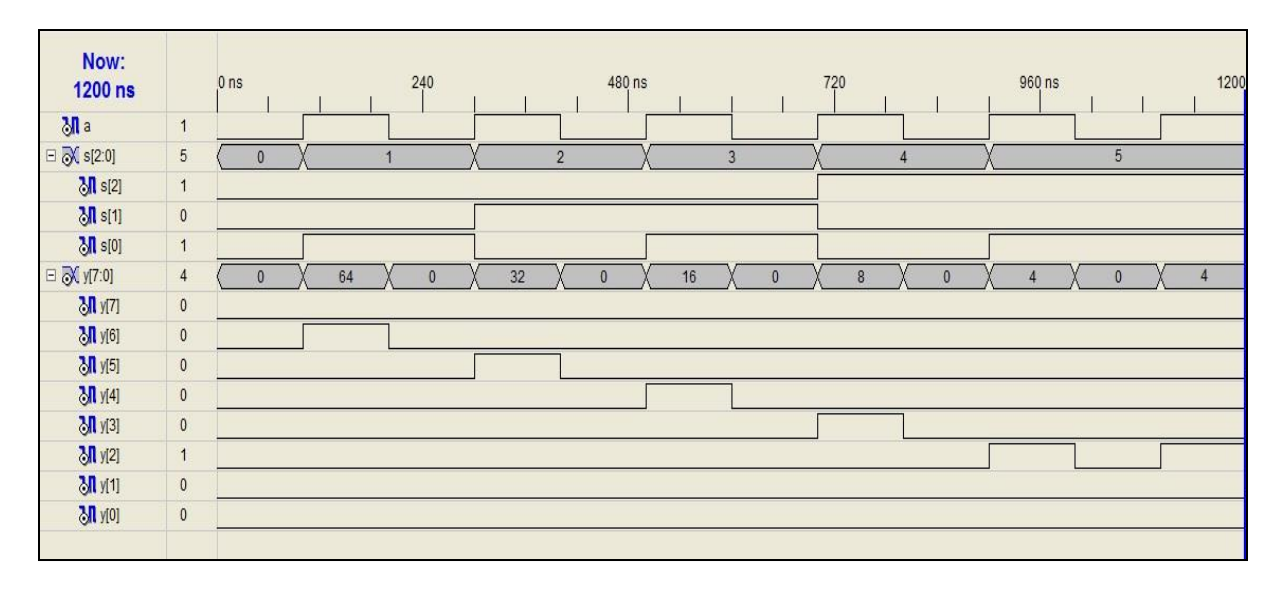

# **CONCLUSION:**

**Signature of Teacher**

# **EXPERIMENT NO. 6**

## **AIM:** Simulate Flip Flops using VHDL.

# **REQUIREMENTS AND APPRATUS:**

1) Xilinx Software

2) Personal Computer.

## **THEORY:**

A flip flop is an electronic circuit with two stable states that can be used to store binary data. The stored data can be changed by applying varying inputs. Flip-flops and latches are fundamental building blocks of digital electronics systems used in computers, communications, and many other types of systems. Flip-flops and latches are used as [data storage](https://electronicsforu.com/technology-trends/latest-storage-products) elements. It is the basic storage element in sequential logic.

## **Types of flip-flops:**

- 1. RS Flip Flop
- 2. JK Flip Flop
- 3. D Flip Flop
- 4. T Flip Flop

Logic diagrams and truth tables of the different types of flip-flops are as follows:

## **1. S-R Flip Flop:**

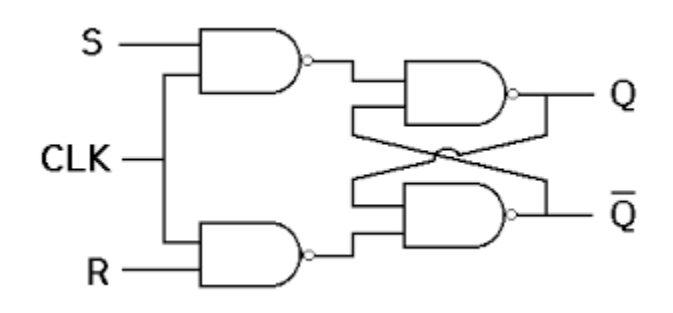

Fig 6.1: Circuit Diagram of SR Flip-Flop

| Clock |   | Inputs      | Outputs                 |             | Action    |
|-------|---|-------------|-------------------------|-------------|-----------|
|       | S | $\mathbf R$ | $Q_{n+1}$               | $Q_{n+1}$ ' |           |
| 0     | X | X           | $Q_{n}$                 | $Q_n$ '     | No Change |
| 1     |   |             | $\mathsf{Q}_\mathrm{n}$ | $Q_n$ '     |           |
|       |   |             |                         |             | Reset     |
|       |   |             |                         | 0           | Set       |
| 1     |   |             |                         |             | Undefined |

Table 6.1: Truth Table of SR Flip-Flop

# **2. J-K Flip Flop:**

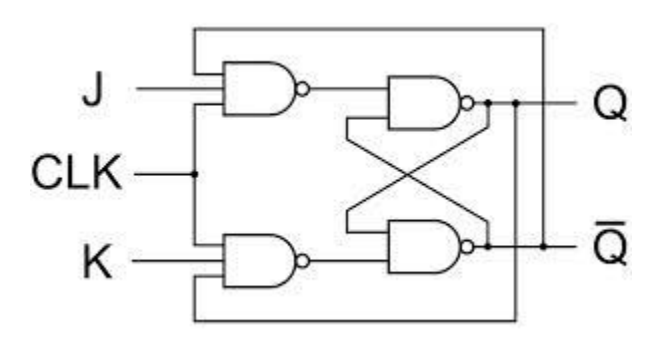

Fig 6.2: Circuit Diagram of JK Flip Flop

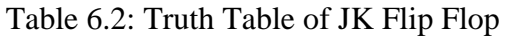

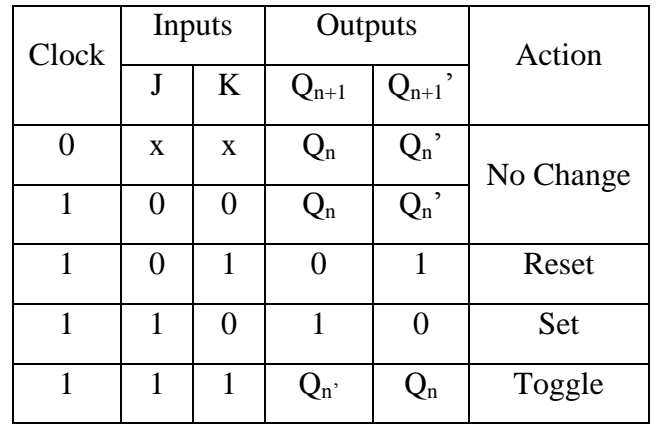

# **3. D Flip Flop:**

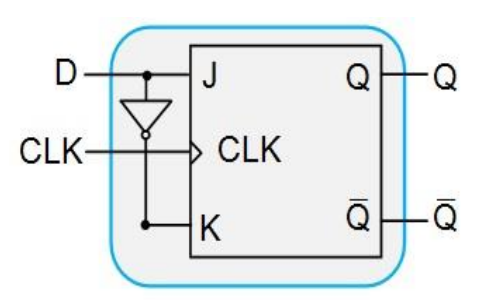

Fig 6.3: D Flip Flop Using JK Flip Flop

Table 6.3: Truth Table of D Flip Flop

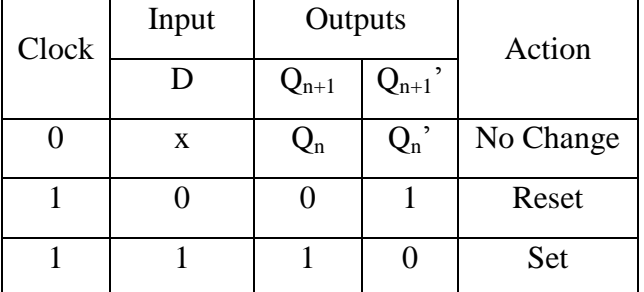

**4. T Flip Flop:**

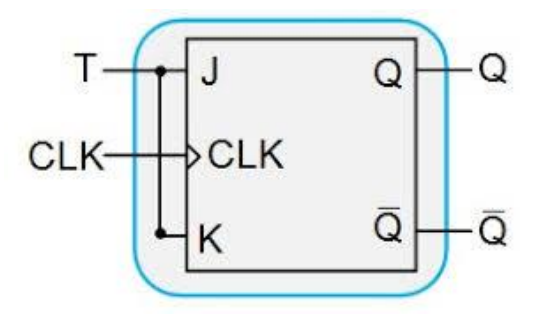

Fig 6.4: T Flip Flop Using JK Flip Flop

Table 6.4: Truth Table of T Flip Flop

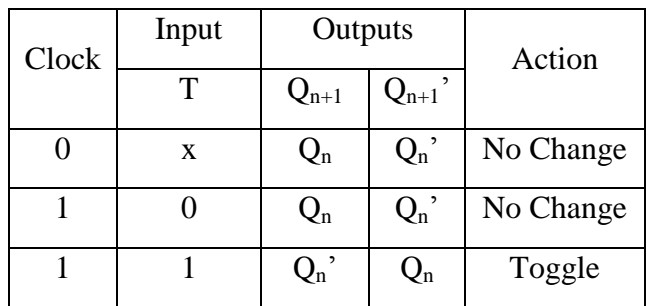

#### **PROGRAM:**

**//S-R FLIP FLOP//**

```
library IEEE;
use IEEE.STD LOGIC 1164.ALL;
entity srflipflop is
    Port ( s, r, clk, rst : in STD LOGIC;
            q,qb : out STD_LOGIC);
end srflipflop;
architecture Behavioral of srflipflop is
signal y: std_logic;
begin
process(clk,rst)
variable sr: std logic vector(1 downto 0);
begin
if (rst='1') then y<='0';elsif (clk' event and clk ='1') then sr :=s \alpha r;
case sr is
when "01" => y \le -10;
when "10" => y \le -1';
when "11" => y \le -10';
when others \Rightarrow y \leq y;
end case;
end if;
q \leq y;qb<= not y;
end process;
end Behavioral;
// J-K FLIP FLOP//
```

```
library IEEE;
use IEEE.STD LOGIC 1164.ALL;
entity jkflipflop is
    Port ( j, k, rst, clk : in STD LOGIC;
            q,qb : out STD_LOGIC);
end jkflipflop;
architecture Behavioral of jkflipflop is
signal y: std_logic;
begin
```

```
process(clk,rst)
variable jk: std logic vector(1 downto 0);
begin
if (rst='1') then y<='0';elsif (clk' event and clk ='1') then jk:=j \& k;case jk is
when "01" => y \le - 0';
when "10" => y \le -1';
when "11" => y \leq not y;
when others \Rightarrow y \Leftarrow y;
end case;
end if;
q \leq y;qb<= not y;
end process;
end Behavioral;
```
## **// D FLIP FLOP//**

```
library IEEE;
use IEEE.STD LOGIC 1164.ALL;
entity dflip is
    Port ( d, clk, rst : in STD LOGIC;
            q,qb : out STD_LOGIC);
end dflip;
architecture Behavioral of dflip is
begin
process(clk,rst)
variable y: std_logic;
begin
if (rst='1') then y:='0';elsif (clk' event and clk='1') then y:=d;
end if;
q \leq y;qb<= not y;
end process;
end Behavioral;
```
## **//T FLIP FLOP//**

```
library IEEE;
use IEEE.STD LOGIC 1164.ALL;
entity tflip is
    Port ( clk, rst, t : in STD_LOGIC;
            q,qb : out STD_LOGIC);
end tflip;
architecture Behavioral of tflip is
begin
process(clk,rst)
begin
if(rst='1') then q\leq-1';
q_{b} \leq 10';
elsif(clk' event and clk='1') then qb<=t;
q<= not t;
end if;
end process;
end Behavioral;
```
## **RESULT:**

RTL Schematic of SR Flip Flop

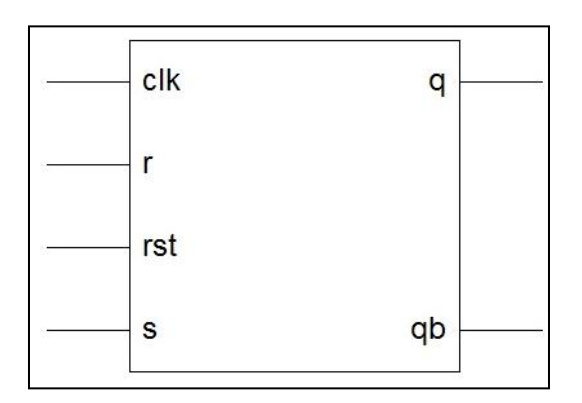

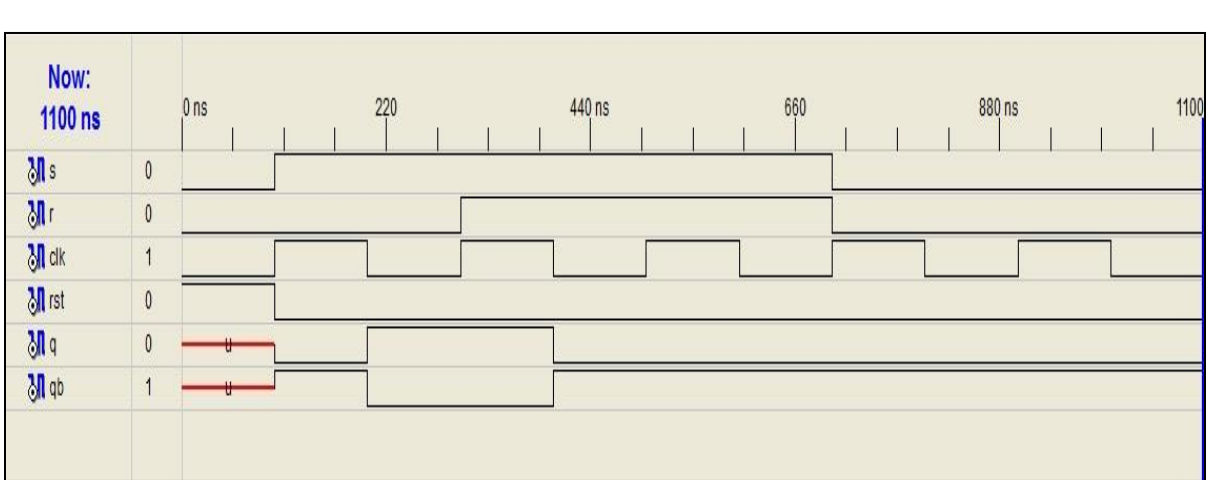

Simulated Behavioral Model of S-R Flip Flop

RTL Schematic of J-K Flip Flop

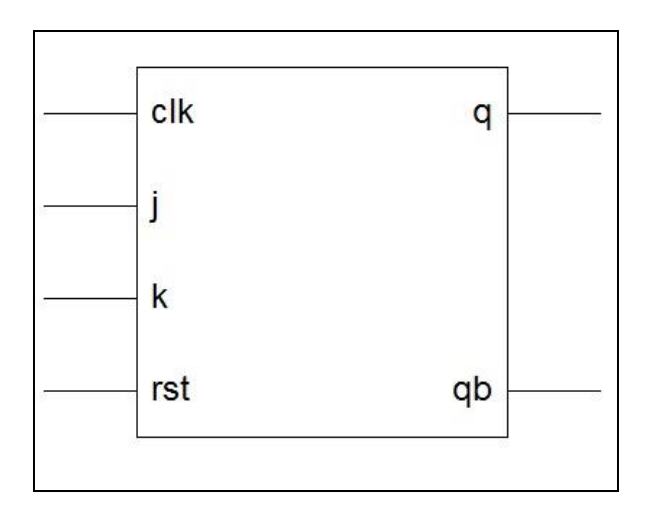

Simulated Behavioral Model of J-K Flip Flop

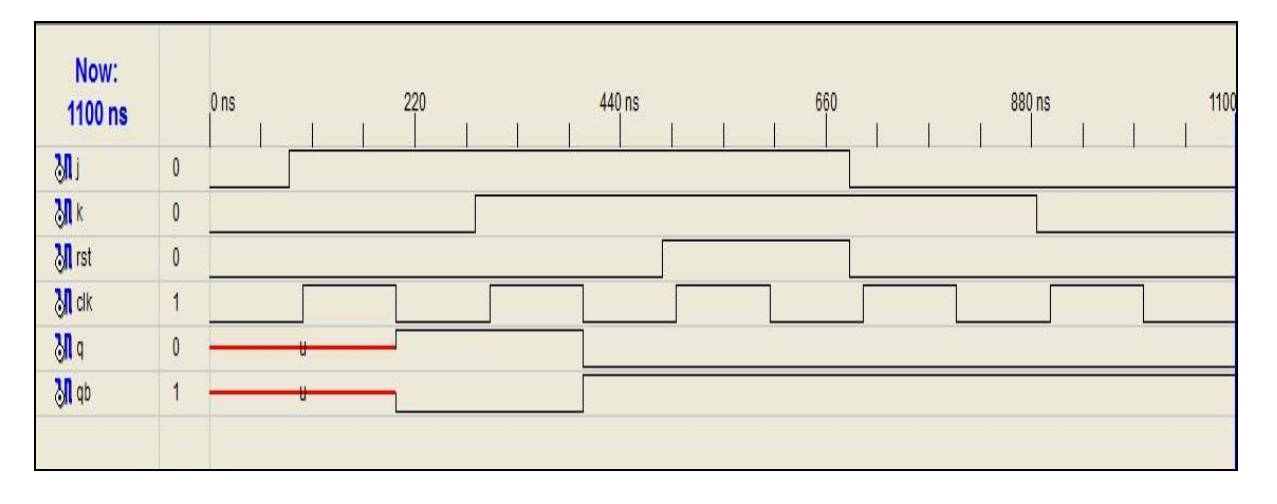

RTL Schematic of D Flip Flop

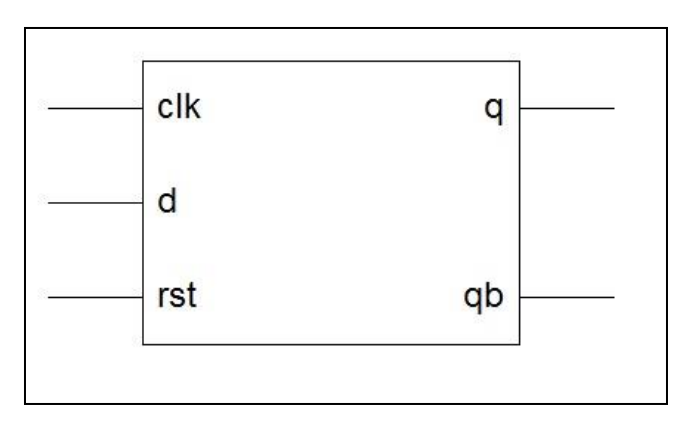

# Simulated Behavioral Model of D Flip Flop

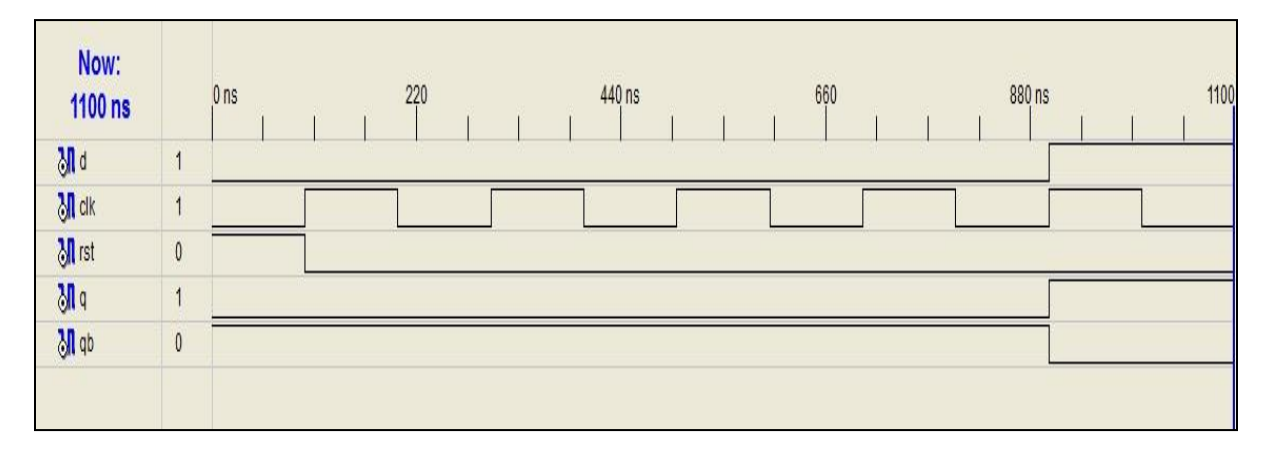

# RTL Schematic of T Flip Flop

![](_page_43_Figure_6.jpeg)

# Simulated Behavioral Model of T Flip Flop

![](_page_44_Picture_26.jpeg)

**CONCLUSION:**

**Signature of Teacher**

## **EXPERIMENT NO. 7**

**AIM:** Simulate 3 bit Binary Counter using VHDL.

#### **REQUIREMENTS AND APPRATUS:**

1) Xilinx Software

2) Personal Computer.

#### **THEORY:**

#### **3-Bit Binary Up-Down Counter:**

The circuit below is of a simple 3-bit Up/Down synchronous counter using JK flip-flops configured to operate as toggle or T-type flip-flops giving a maximum count of zero (000) to seven (111) and back to zero again. Then the 3-Bit counter advances upward in sequence  $(0,1,2,3,4,5,6,7)$  or downwards in reverse sequence  $(7,6,5,4,3,2,1,0)$ .

Generally most bidirectional counter chips can be made to change their count direction either up or down at any point within their counting sequence. This is achieved by using an additional input pin which determines the direction of the count, either Up or Down and the timing diagram gives an example of the counters operation as this Up/Down input changes state.

Nowadays, both up and down counters are incorporated into single IC that is fully programmable to count in both an "Up" and a "Down" direction from any preset value producing a complete **Bidirectional Counter** chip. Common chips available are the 74HC190 4-bit BCD decade Up/Down counter; the 74F569 is a fully synchronous Up/Down binary counter and the CMOS 4029 4-bit Synchronous Up/Down counter.

![](_page_45_Figure_12.jpeg)

Fig. 7.1: 3-bit Binary Up-Down Counter

| UP/!DOWN         | CLK              | $Q_{\rm A}$      | $Q_B$            | $Q_C$            |
|------------------|------------------|------------------|------------------|------------------|
| $\mathbf{1}$     | $0^{\text{th}}$  | $\boldsymbol{0}$ | $\boldsymbol{0}$ | $\overline{0}$   |
| $\overline{1}$   | 1 <sup>st</sup>  | $\overline{0}$   | $\overline{0}$   | $\overline{1}$   |
| $\overline{1}$   | 2 <sup>nd</sup>  | $\overline{0}$   | $\overline{1}$   | $\overline{0}$   |
| $\mathbf{1}$     | 3 <sup>rd</sup>  | $\boldsymbol{0}$ | $\,1$            | $\overline{1}$   |
| $\mathbf{1}$     | 4 <sup>th</sup>  | $\mathbf{1}$     | $\boldsymbol{0}$ | $\boldsymbol{0}$ |
| $\overline{1}$   | $5^{\text{th}}$  | $\overline{1}$   | $\overline{0}$   | $\overline{1}$   |
| $\mathbf{1}$     | 6 <sup>th</sup>  | $\mathbf{1}$     | $\mathbf{1}$     | $\overline{0}$   |
| $\mathbf{1}$     | 7 <sup>th</sup>  | $\mathbf{1}$     | $\mathbf{1}$     | $\overline{1}$   |
| $\overline{0}$   | $8^{\text{th}}$  | $\overline{1}$   | $\overline{1}$   | $\overline{1}$   |
| $\overline{0}$   | 9 <sup>th</sup>  | $\mathbf{1}$     | $\mathbf{1}$     | $\overline{0}$   |
| $\overline{0}$   | $10^{th}$        | $\mathbf{1}$     | $\overline{0}$   | $\overline{1}$   |
| $\overline{0}$   | $11^{th}$        | $\overline{1}$   | $\overline{0}$   | $\overline{0}$   |
| $\overline{0}$   | $12^{\text{th}}$ | $\boldsymbol{0}$ | $\mathbf{1}$     | $\overline{1}$   |
| $\boldsymbol{0}$ | 13 <sup>th</sup> | $\overline{0}$   | $\overline{1}$   | $\overline{0}$   |
| $\overline{0}$   | $14^{th}$        | $\boldsymbol{0}$ | $\boldsymbol{0}$ | $\mathbf{1}$     |
| $\overline{0}$   | 15 <sup>th</sup> | $\boldsymbol{0}$ | $\boldsymbol{0}$ | $\boldsymbol{0}$ |

Table 7.1: Truth Table of 3-Bit Binary Up/Down Counter

![](_page_47_Figure_2.jpeg)

![](_page_47_Figure_3.jpeg)

#### **PROGRAM:**

```
library IEEE;
use IEEE.STD_LOGIC 1164.ALL;
use IEEE.NUMERIC STD.ALL;
use IEEE. STD LOGIC UNSIGNED.ALL;
entity up_counter is
    Port ( reset , m: in STD LOGIC;
              clk : in STD_LOGIC;
             q : out STD LOGIC VECTOR (2downto 0));
end up counter;
architecture Behavioral of up counter is
signal cout :std logic vector (2 downto 0);
begin
process(clk,reset,m)
begin
if reset='0' then cout<="000";
else
```

```
if(clk' event and clk='0') then
if(m='1') then
if cout< 7 then cout<= cout+1;
else cout<="000";
end if;
else
if cout <= 7 then cout <= cout-1;
else cout<="111";
end if;
end if;
end if;
end if;
q<=cout;
end process;
end Behavioral;
```
## **RESULTS:**

![](_page_48_Figure_4.jpeg)

RTL Schematic of 3-Bit Binary Counter

![](_page_49_Figure_2.jpeg)

# Simulated Behavioral Model of 3-Bit Binary Counter

# **CONCLUSION:**

# **Signature of Teacher**

# **EXPERIMENT NO. 8**

**AIM:** Implementation of 4 – Bit Left / Right Shift Register.

## **REQUIREMENTS AND APPRATUS:**

1) Xilinx Software

2) Personal Computer.

## **THEORY:**

Flip flops can be used to store a single bit of binary data (1or 0). However, in order to store multiple bits of data, we need multiple flip flops. N flip flops are to be connected in an order to store n bits of data. A **Register** is a device which is used to store such information. It is a group of flip flops connected in series used to store multiple bits of data.

The information stored within these registers can be transferred with the help of **shift registers**. Shift Register is a group of flip flops used to store multiple bits of data. The bits stored in such registers can be made to move within the registers and in/out of the registers by applying clock pulses. An n-bit shift register can be formed by connecting n flip-flops where each flip flop stores a single bit of data. The registers which will shift the bits to left are called "Shift left" registers". The registers which will shift the bits to right are called "Shift right registers". Shift registers are basically of 4 types. These are:

## **Modes of operation:**

1) Serial in parallel out (SIPO).

2) Serial in serial out (SISO).

3) Parallel in parallel out (PIPO).

4) Parallel in serial out (PISO).

## **Bidirectional Shift Register:**

If we shift a binary number to the left by one position, it is equivalent to multiplying the number by 2 and if we shift a binary number to the right by one position, it is equivalent to dividing the number by 2.To perform these operations we need a register which can shift the data in either direction.

Bidirectional shift registers are the registers which are capable of shifting the data either right or left depending on the mode selected. If the mode selected is 1(high), the data will be shifted towards the right direction and if the mode selected is 0(low), the data will be shifted towards the left direction.

The logic circuit given below shows a Bidirectional shift register. The circuit consists of four D flip-flops which are connected. The input data is connected at two ends of the circuit and depending on the mode selected only one and gate is in the active state.

Mode control (M)

![](_page_51_Figure_3.jpeg)

![](_page_51_Figure_4.jpeg)

## **PROGRAM:**

```
library IEEE;
use IEEE.STD LOGIC 1164.ALL;
use IEEE.STD LOGIC ARITH.ALL;
use IEEE.STD LOGIC UNSIGNED.ALL;
entity shiftreg is
    Port ( d : in STD LOGIC vector(3 downto 0);
            clk,dir,clr,lin,rin : in STD_LOGIC;
           y : out STD LOGIC vector(3 downto 0));
end shiftreg;
architecture Behavioral of shiftreg is
begin
process(clk,clr,dir,d)
variable temp: STD LOGIC vector(3 downto 0);
begin
if(clr='1') then temp:="0000";
elsif(clk' event and clk='1') then temp:=d;
if(dir='1')then temp:=temp(2 downto 0) &lin;
else temp:=rin&temp(3 downto 1);
end if;
end if;
y<=temp;
```

```
end process;
end Behavioral;
```
## **RESULT:**

RTL Schematic of 4-Bit Shift Register

![](_page_52_Figure_5.jpeg)

# Simulated Behavioral Model of 4-Bit Shift Register

![](_page_52_Picture_51.jpeg)

**CONCLUSION:**

**Signature of Teacher**

# **EXPERIMENT NO. 9**

**AIM:** Implement 32 bit ALU for any (Arithmetic / Logical) Function.

# **REQUIREMENTS AND APPRATUS:**

1) Xilinx Software

2) Personal Computer.

## **THEORY:**

A very popular and widely used combinational circuit is ALU which is capable of performing arithmetic as well as logical operations. This is the heart of any circuit. The block diagram is shown in figure 9.1. The functions of various input, output and control lines are given below.

A: 32-bit data input. B: 32-bit data input.

Y: 32-bit data output. Op-code: 4-bit operation selects input.

En: Enable pin input

![](_page_53_Figure_13.jpeg)

![](_page_53_Picture_119.jpeg)

![](_page_53_Picture_120.jpeg)

#### **PROGRAM:**

```
library IEEE;
use IEEE.STD LOGIC 1164.ALL;
use IEEE.STD LOGIC ARITH.ALL;
use IEEE.STD LOGIC UNSIGNED.ALL;
entity alu is
    Port ( en : in STD LOGIC;
           opcode : in STD LOGIC vector(3 downto 0);
           a,b : in STD LOGIC vector(31 downto 0);
           y : out STD LOGIC vector(31 downto 0));
end alu;
architecture Behavioral of alu is
signal result: std logic vector(31 downto 0);
begin
with en select
y<=result when'1',
(others=>'0') when others;
with opcode select
result<=(a+b) when "0000",
(a-b) when "0001",
(not a) when "0010",
(a * b) when "0011",
(a and b) when "0100",
(a or b) when "0101",
(a nand b) when "0110",
(a xor b) when "0111",
(others=>'0') when others;
end Behavioral;
```
# **RESULT:**

RTL Schematic of Arithmetic and Logical Unit

![](_page_55_Figure_4.jpeg)

Simulated Behavioral Model of Arithmetic and Logical Unit

![](_page_55_Picture_41.jpeg)

**CONCLUSION:**

**Signature of Teacher**

# **EXPERIMENT NO. 10**

#### **AIM:** Simulate RAM using VHDL.

#### **REQUIREMENTS AND APPRATUS:**

1) Xilinx Software

2) Personal Computer.

#### **THEORY:**

Random-access memory (RAM) is a form of [computer memory](https://en.wikipedia.org/wiki/Computer_memory) that can be read and changed in any order, typically used to store working [data](https://en.wikipedia.org/wiki/Data_(computing)) and [machine code.](https://en.wikipedia.org/wiki/Machine_code)<sup>[\[1\]\[2\]](https://en.wikipedia.org/wiki/Random-access_memory#cite_note-1)</sup> A [random](https://en.wikipedia.org/wiki/Random_access)[access](https://en.wikipedia.org/wiki/Random_access) memory device allows [data](https://en.wikipedia.org/wiki/Data) items to be [read](https://en.wikipedia.org/wiki/Read_(computer)) or written in almost the same amount of time irrespective of the physical location of data inside the memory. In contrast, with other directaccess data storage media such as [hard disks,](https://en.wikipedia.org/wiki/Hard_disk) [CD-RWs,](https://en.wikipedia.org/wiki/CD-RW) [DVD-RWs](https://en.wikipedia.org/wiki/DVD-RW) and the older [magnetic](https://en.wikipedia.org/wiki/Magnetic_tape_data_storage)  [tapes](https://en.wikipedia.org/wiki/Magnetic_tape_data_storage) and [drum memory,](https://en.wikipedia.org/wiki/Drum_memory) the time required to read and write data items varies significantly depending on their physical locations on the recording medium, due to mechanical limitations such as media rotation speeds and arm movement.

Inputs and outputs required for the RAM designs are defined below:

- 1. CS: This is the chip select which is active high input.
- 2. RW: This is the read/write signal for RAM.  $RW = '1'$  for write cycle and  $RW = '0'$  for read cycle.
- 3. ADDR: This is the address bus. For 256 byte RAM, 8 bit address bus is needed.
- 4. DIN: This is Data bus of 8 bits used in write cycle as an input.
- 5. CLOCK: This input is meant to give the clock signal to RAM.
- 6. DOUT: This is data bus of 8 bits used in read cycle as an output.

![](_page_56_Figure_16.jpeg)

Fig. 10.1: Block Diagram of RAM

#### **PROGRAM:**

```
library ieee;
use ieee.std logic 1164.all;
entity ram is
generic(bits:integer:=8;words:integer:=16);
   port ( wr ena : in std logic;
           clk : in std_logic;
          addr : in integer range 0 to words-1;
           data_in : in std_logic_vector(bits-1 downto 0);
          data out : out std logic vector(bits-1 downto 0));
end ram;
architecture behavioral of ram is
type vector_array is array (0 to words-1)of
std logic vector(bits-1 downto 0);
signal memory: vector array;
begin
process(clk,wr_ena)
begin
if(wr_ena='1') then
if(clk'event and clk='1') then
memory(addr) <= data_in;
end if;
end if;
end process;
data out<=memory(addr);
end behavioral;
```
# **RESULT:**

RTL Schematic of RAM

![](_page_58_Figure_4.jpeg)

# Simulated Behavioral Model of RAM

![](_page_58_Picture_42.jpeg)

![](_page_59_Picture_21.jpeg)

# **CONCLUSION:**

**Signature of Teacher**